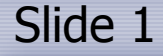

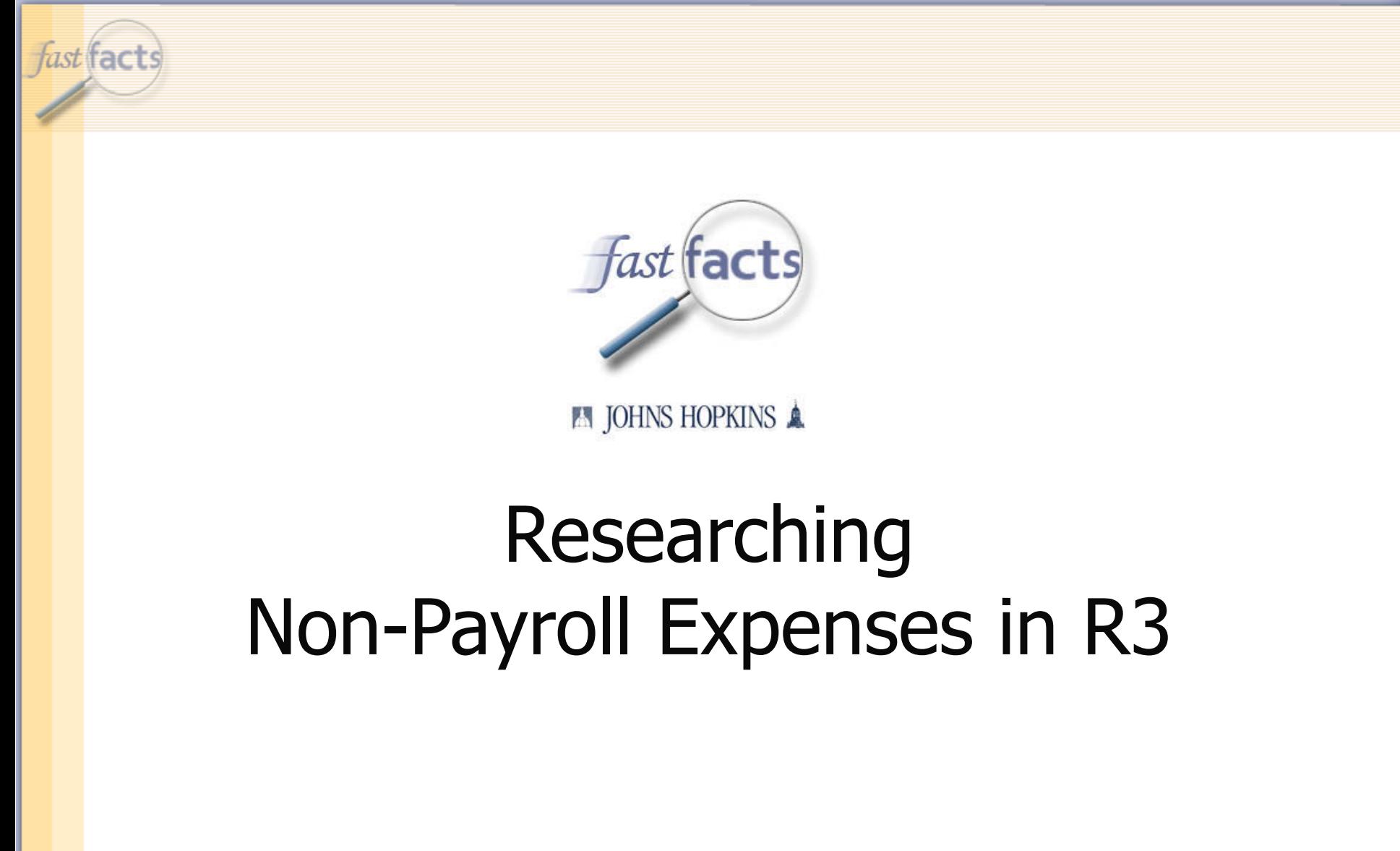

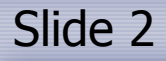

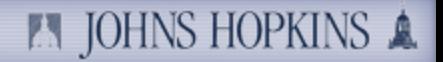

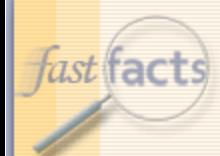

## Today's Presenter

#### Shannon Towner k. Financial Manager, School of Public Health

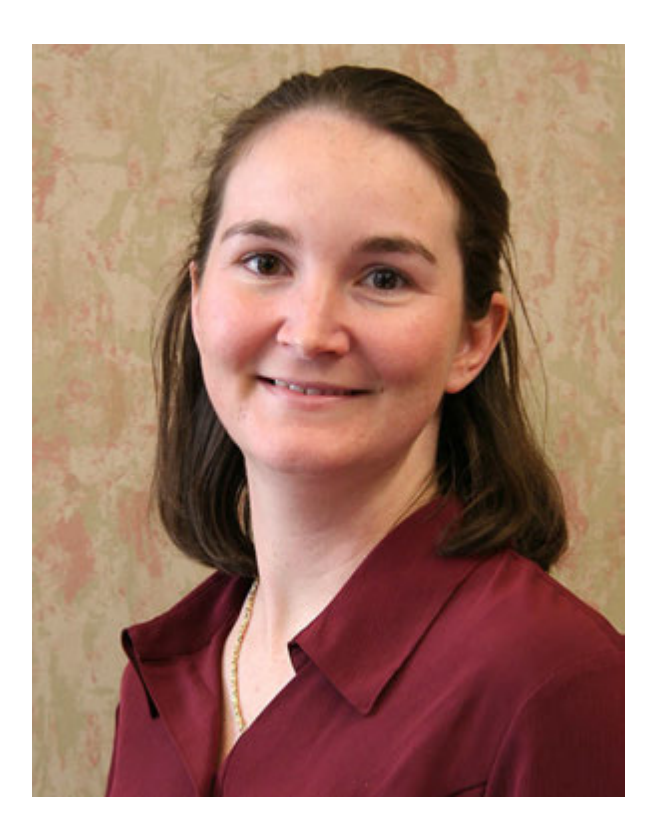

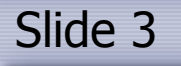

fast facts

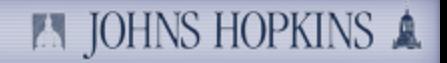

### Agenda

**FS911 Template** 

### **Researching Missing Documents**

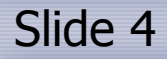

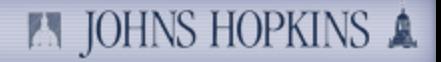

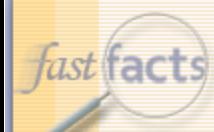

# What Won't Be Covered

- Payroll
- **Revenue**
- **Special/unusual situations**

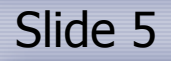

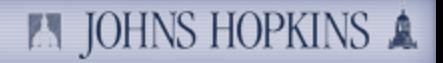

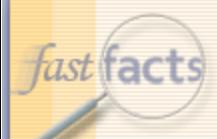

# FS911 Templates

### **Sponsored Accounts**

School of Public Heath Sponsored Financial Detail (FS911)

Non-Sponsored Accounts School of Public Heath Non-Sponsored Financial Detail (FS911)

### Go to:

http://www.controller.jhu.edu/H1/bw\_report\_formats.html

Note: These reports will work for any accounts, not just Public Health accounts.

### Slide 6 **6 Slide 6** *n* JOHNS HOPKINS **1**

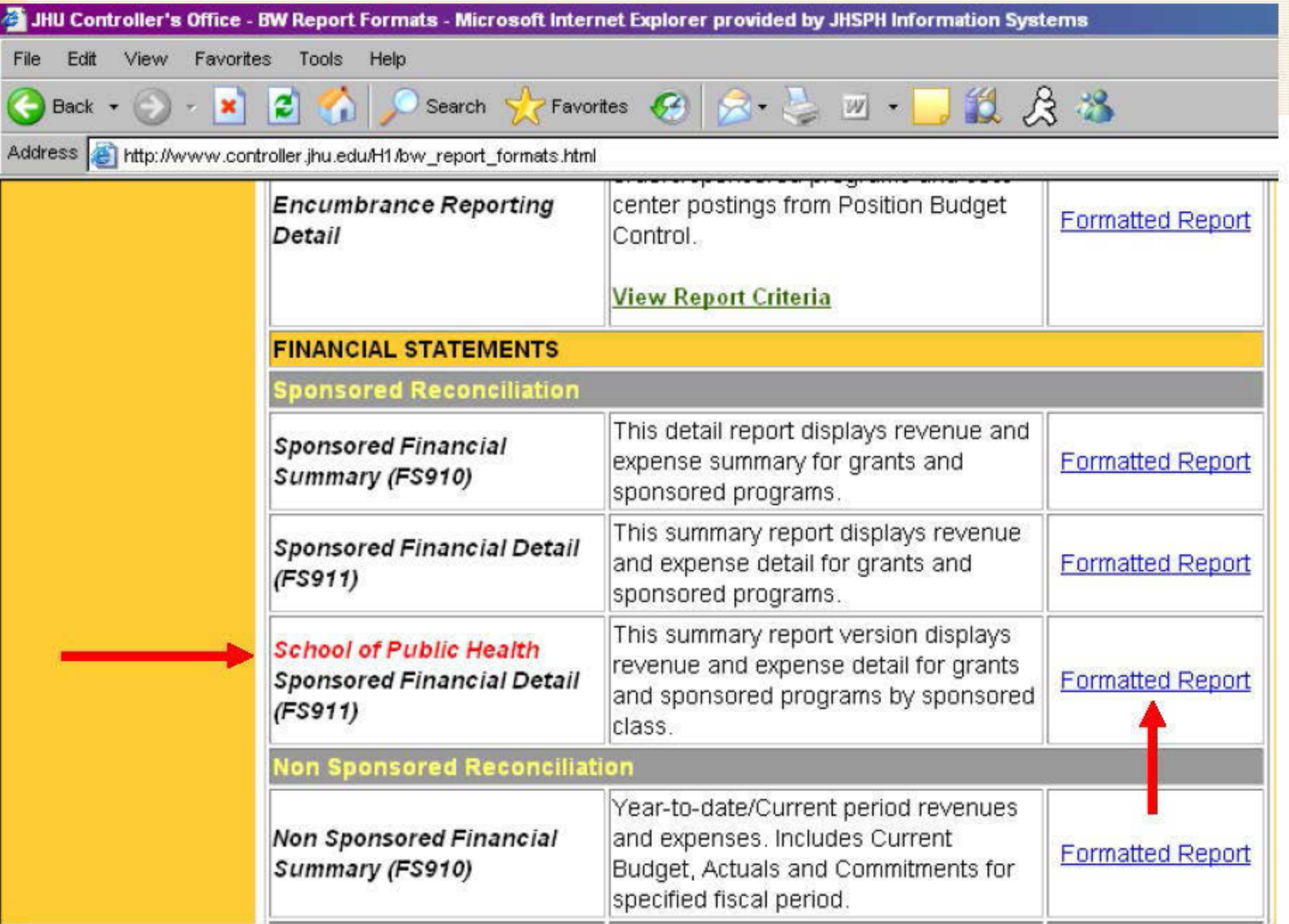

#### **A JOHNS HOPKINS &** Slide 7 fast facts Input Your IO and the Month SAP NetWeaver Portal - Microsoft Internet Explorer provided by JHSPH Information Systems  $\Box$   $\times$ Edit **View** Favorites Tools Help File 2 个 Osearch ☆Favorites ④ ☆ ミ 四 ・ ■ 1 3 ☆ お  $\bigoplus$  Back  $\cdot$   $\bigoplus$   $\cdot$   $\big[\mathbf{x}\big]$ G. Address **6** https://hopkinsone.erp.johnshopkins.edu/irj/servlet/prt/portal/prtroot/pcdl3aportal\_content!2fJH.JHcontent!2fJH.iv\_0!2fJ - Go Links Take me to BW Report Center The following report has been sent to you: **D**Grant 回  $=$   $\overline{ }$ Include | Insert Row Input your IO number. **B** Sponsored Program  $F = F$ 问 For Period/Fiscal Year (\*) **PUL 2005** 001/2006 Input fiscal period.PI for Grants (Personnel Nbr) ▐▖▐▜ 回 回  $\boxed{\Box}$ PI for Spon Pgm (Personnel Nbr) =  $\boxed{\blacksquare}$ Include | Insert Row Execute Check

#### Slide 8 **EN JOHNS HOPKINS A** hast facts Convert to Excel if Desired BW Report - Microsoft Internet Explorer provided by JHSPH Information Systems File Edit View Favorites Tools Help 12 S S ø Search  $\sqrt{\frac{1}{2}}$  Favorites  $\bigcirc$   $\bigcirc$   $\bigcirc$   $\bigcirc$   $\bigcirc$   $\bigcirc$   $\bigcirc$ Back  $\star$  $\mathbf{x}$ Address at https://pr21xbw.erp.johnshopkins.edu/sap/bw/BEx?sap-language=EN&bsplanguage=EN&CMD=LDOC&TEMPLATE\_ID=ZPMAP\_BWREF **A JOHNS HOPKINS A Welcome Shannon Towner Data Analysis** Graphical display Information Sponsored Rev-Exp Detail - Single Period Toggle Nav Block Variable Screen Printing Bookmark No. of Rows No. of Columns EMail New Window Exceptions/Conditions  $\overline{\phantom{a}}$  Rows 刪 ₩ Created by 凹 圃 ╦ FI doc:doc.number 画 Click on "Printing."凹 ৰু **GA** Account 凹 冊 ৰু ttern text 凹 乪 ∇ PO Reanr 乪 ╦ 凹 Parked by User Name **P** 刪 ∇ Posting date 刪 ∇ 민 Predecessor doc. Sponsored Class **G/L Account** FI doc:doc.number Referer 刪 ∇ JHEN/420101 SPONSORED REVENUE Reference doc number 민 Sponsored Revenue 900122892 901234: 900123402 901239L 凹 刪 ∇ Sponsored Class 900123937 901245 凹 遇 ₩ Vendor 900126466 901270:  $\blacktriangledown$  Columns 900127290 901278 || | | | | | | | | | | ₩ **Funds Center** 900128640 901292 | | | | | | | | | | 73 Granti 900129941 901305:

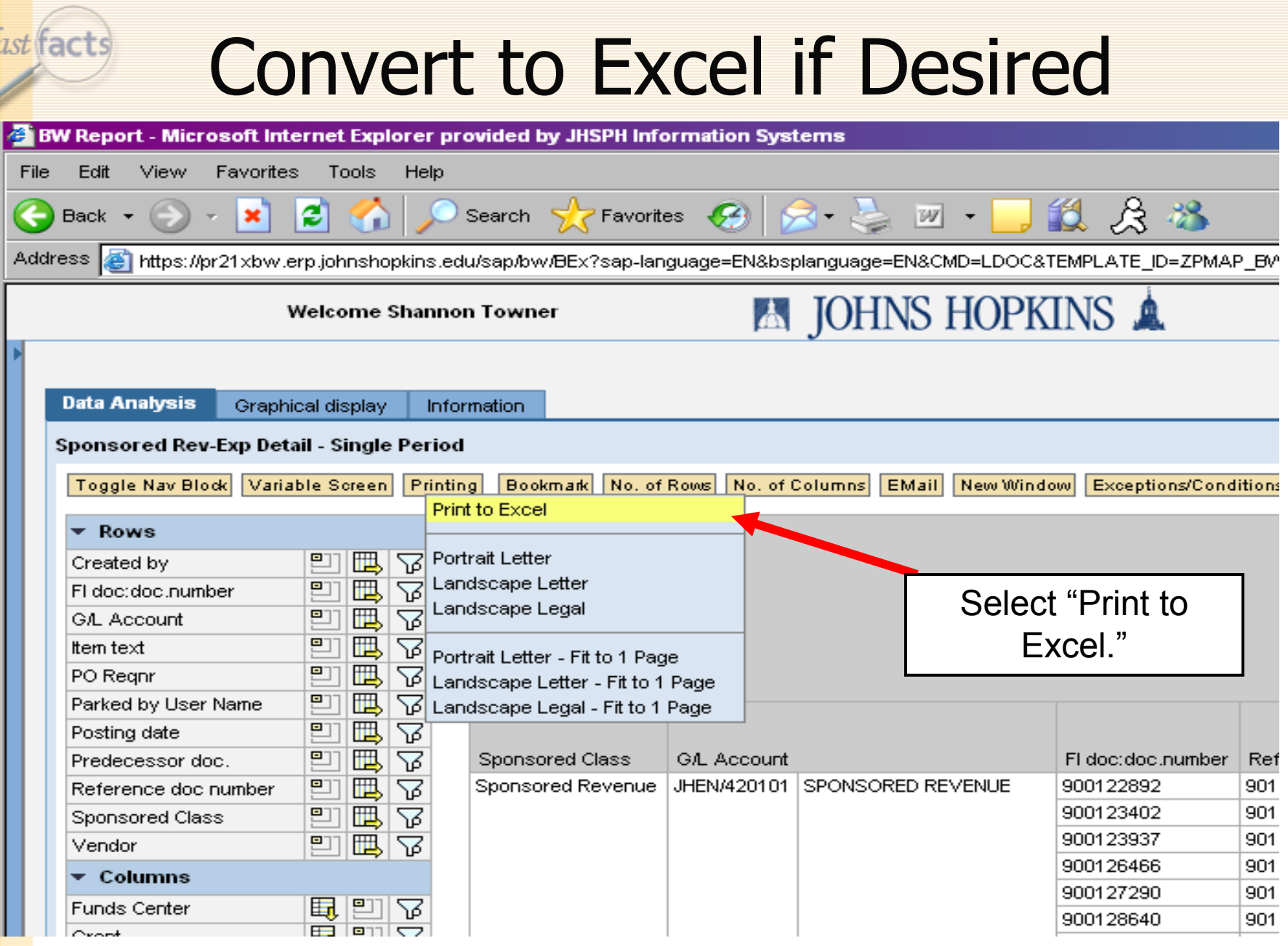

Grant 307223

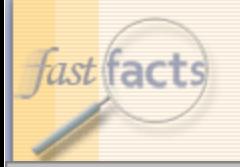

### Screenshot FS911- Sponsored

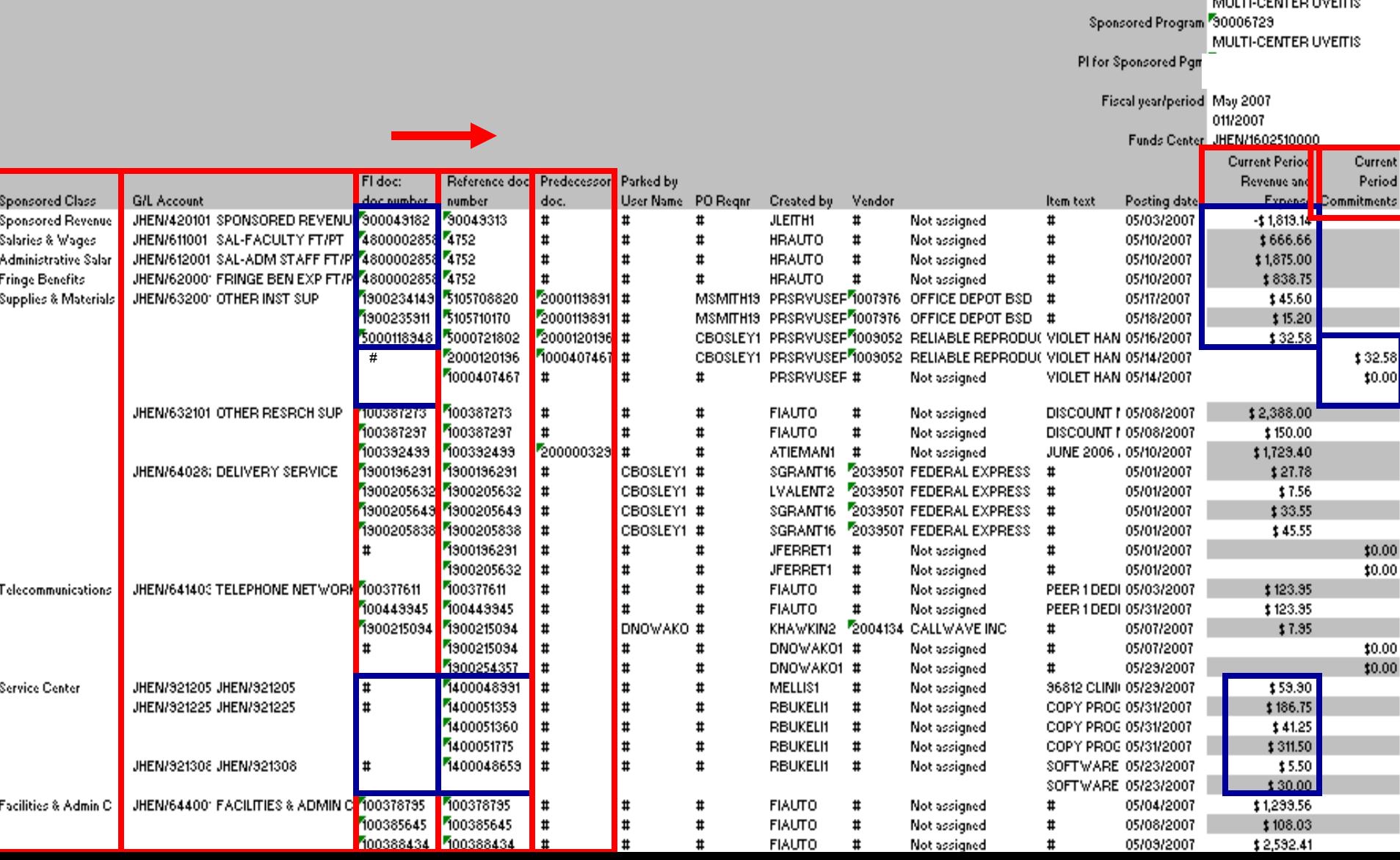

**A JOHNS HOPKINS A** 

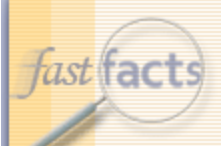

# Life Cycle of Purchase Order

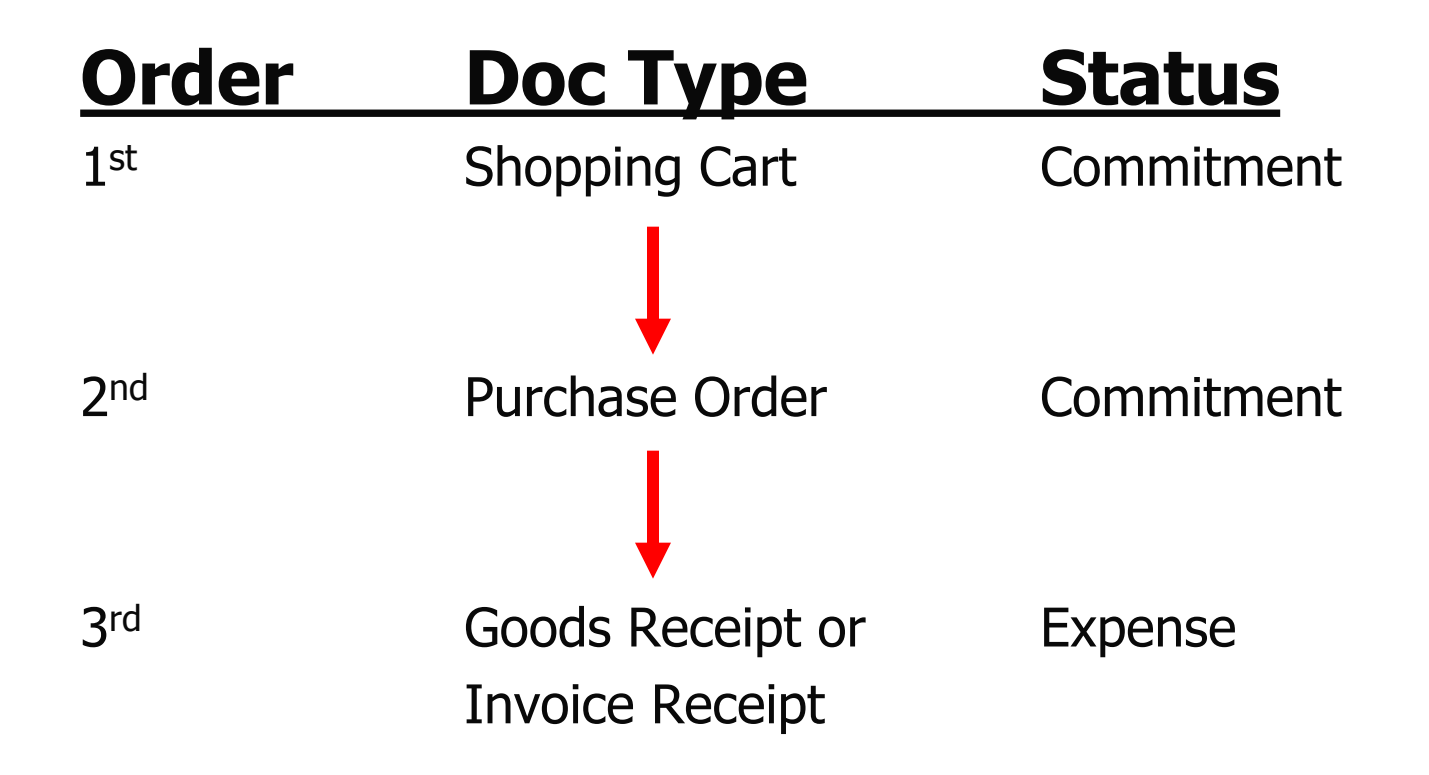

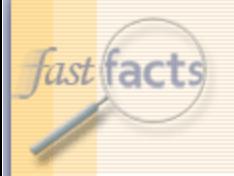

### Screenshot FS911

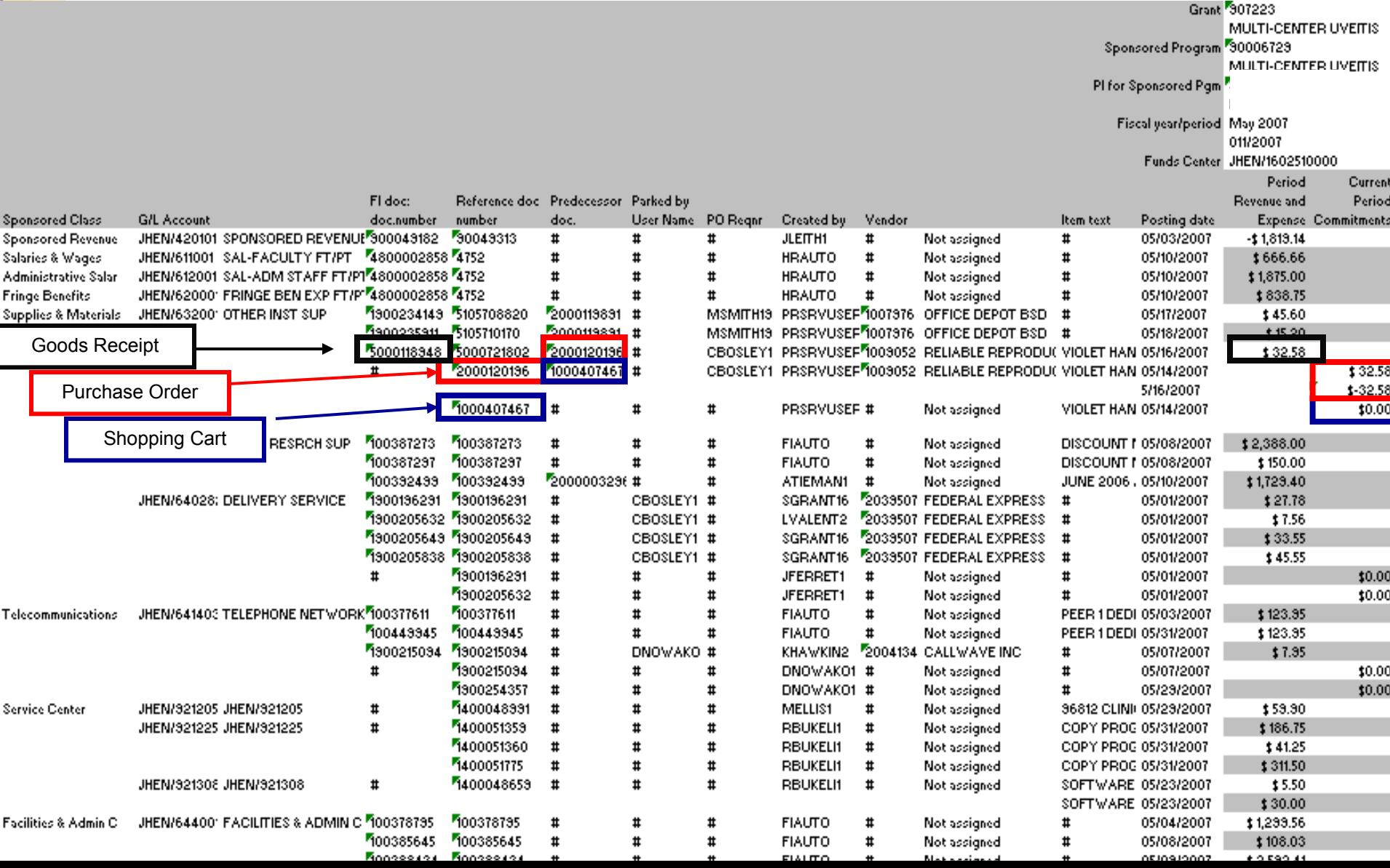

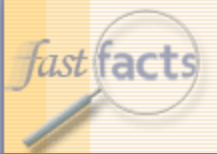

### Screenshot FS911

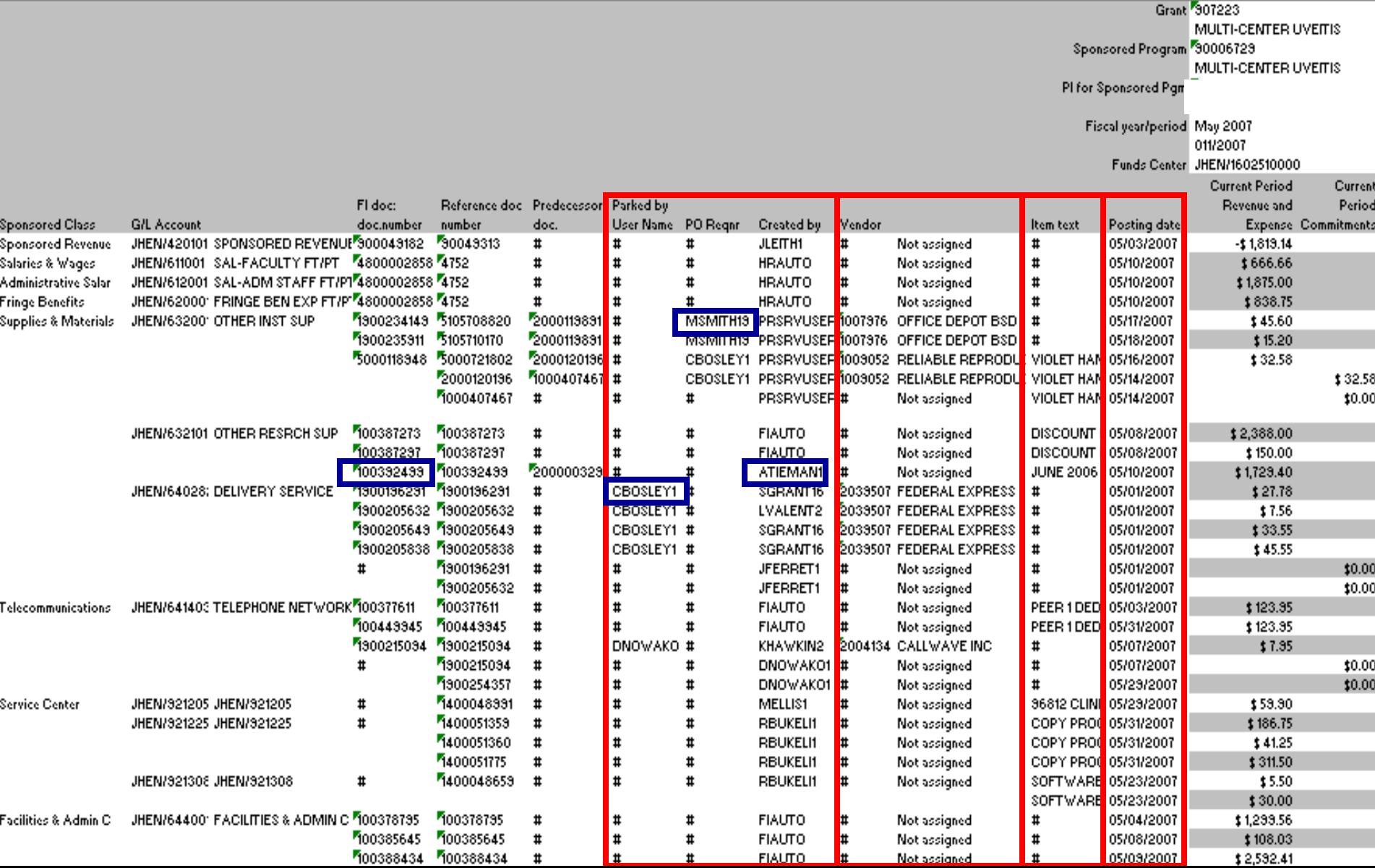

**EN JOHNS HOPKINS A.** 

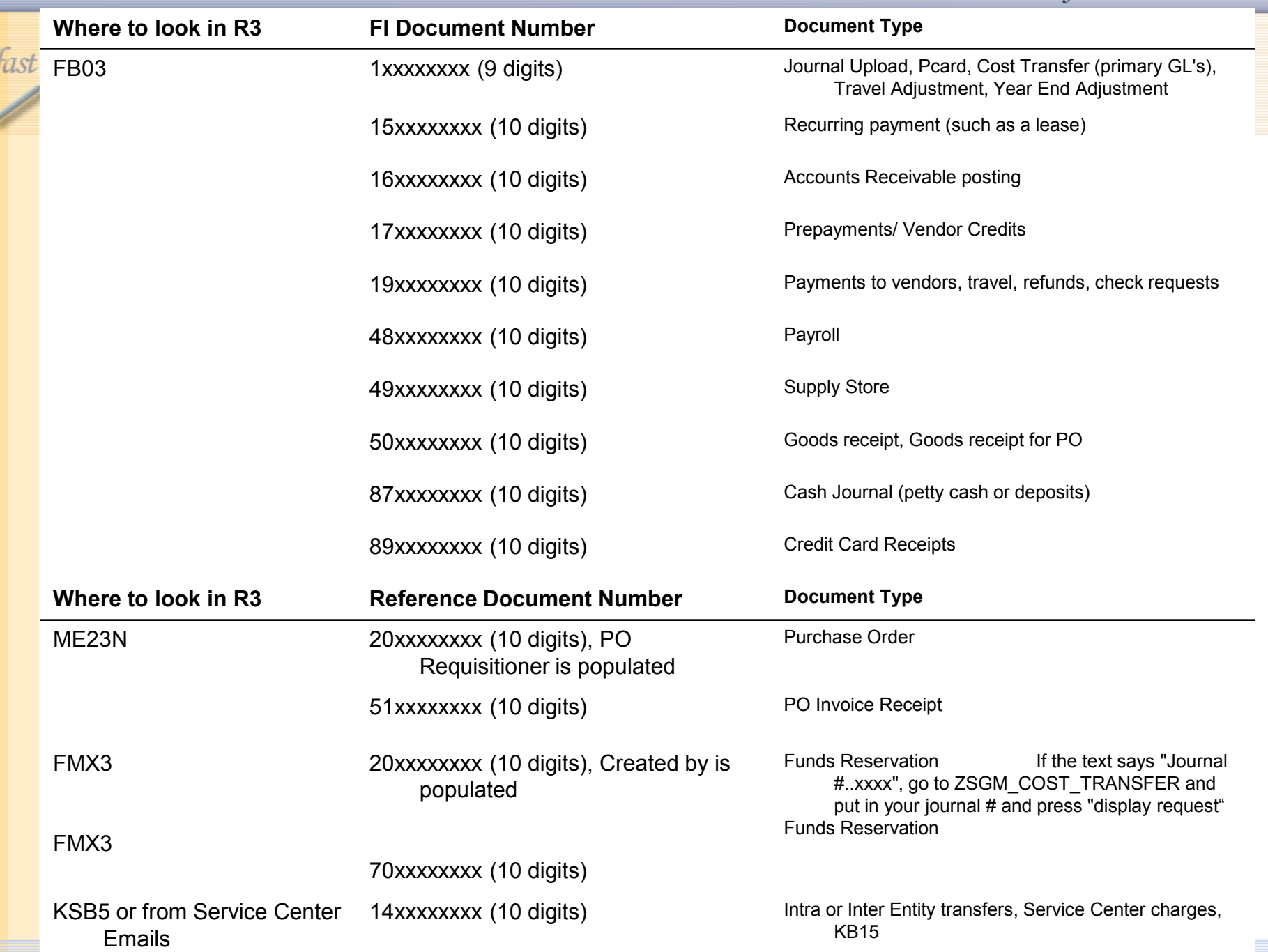

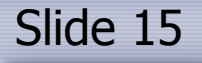

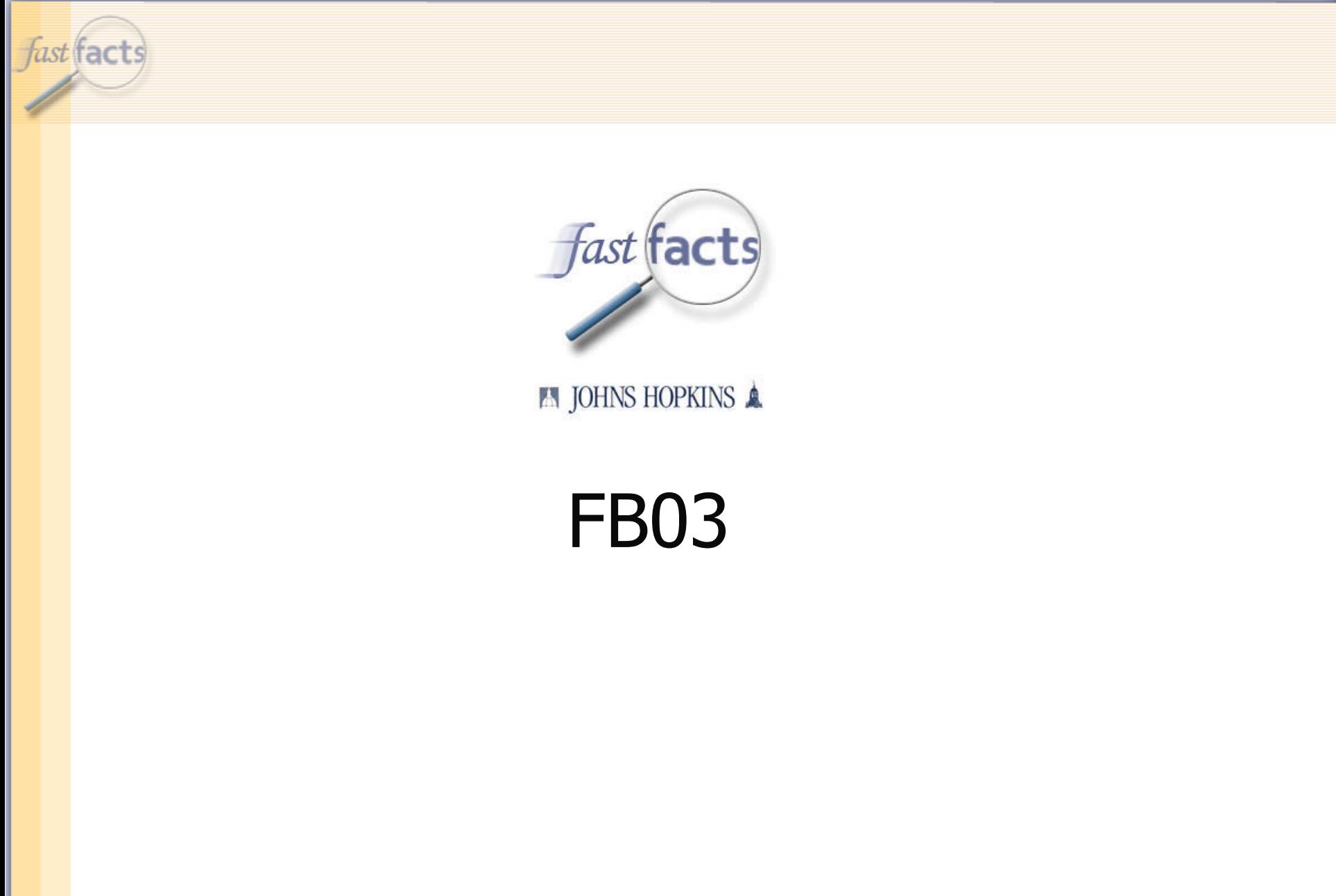

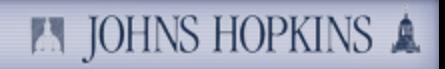

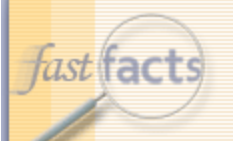

### Screenshot FS911

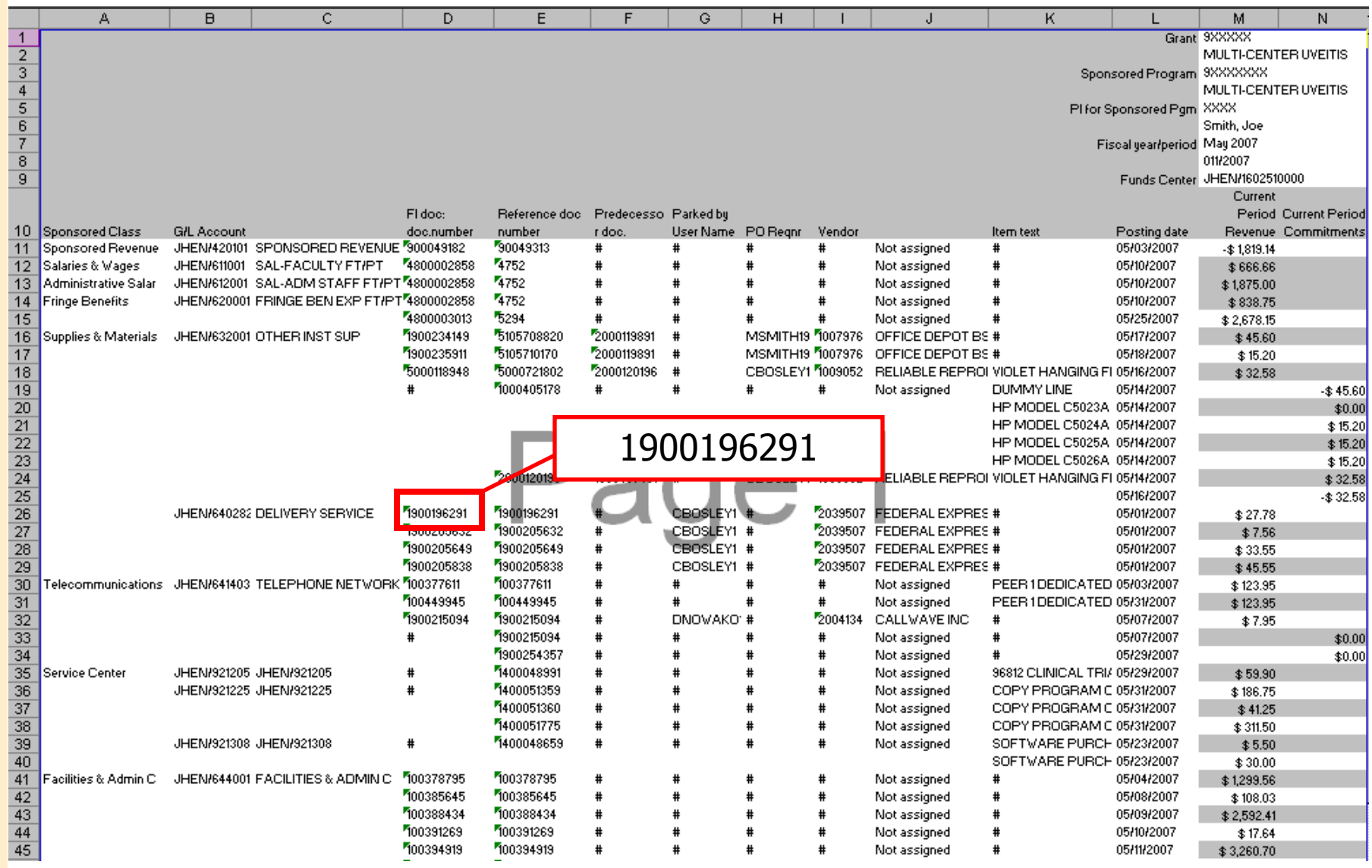

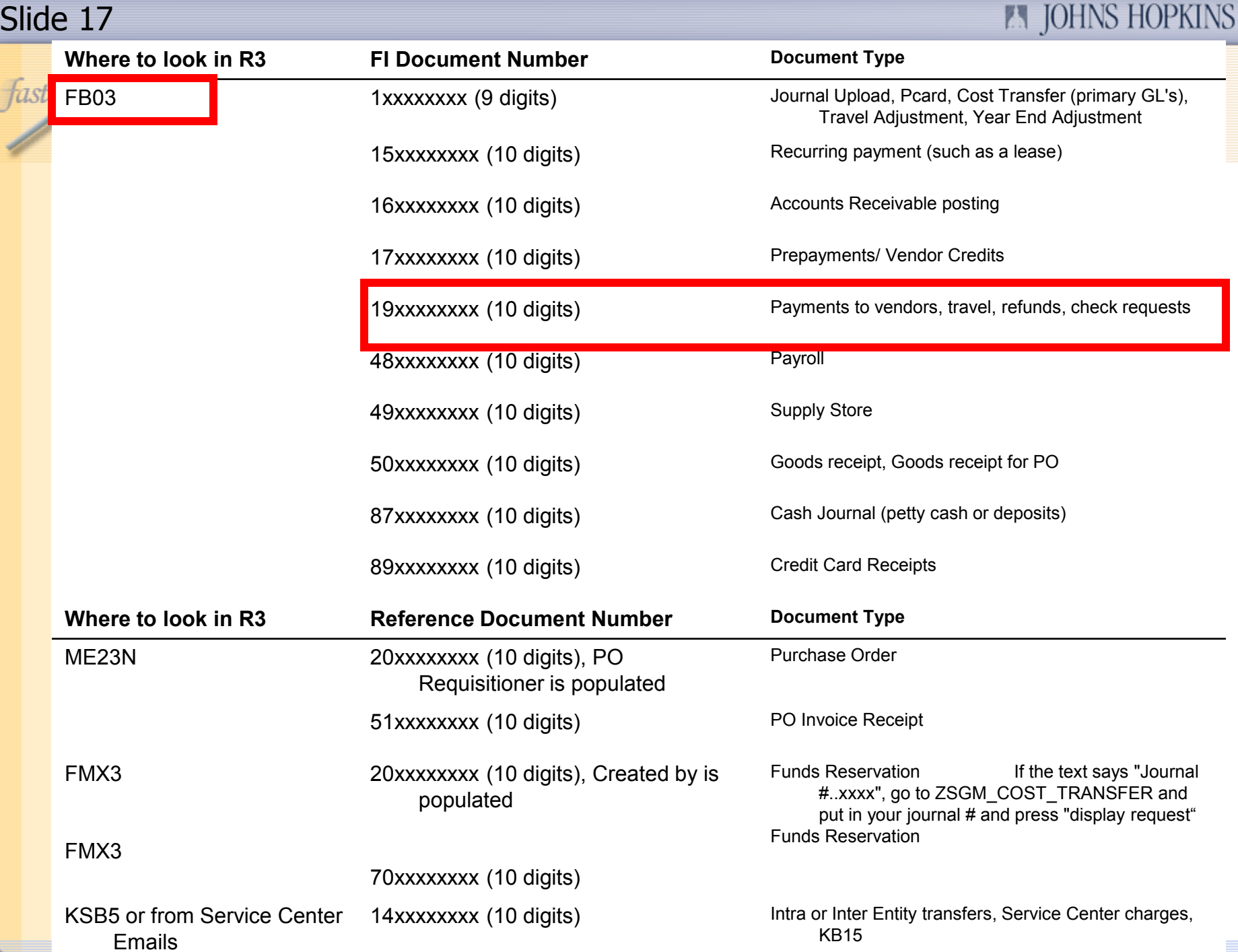

 $\mathbb{A}$ 

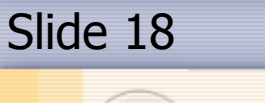

宧

D

 $\triangledown$ 

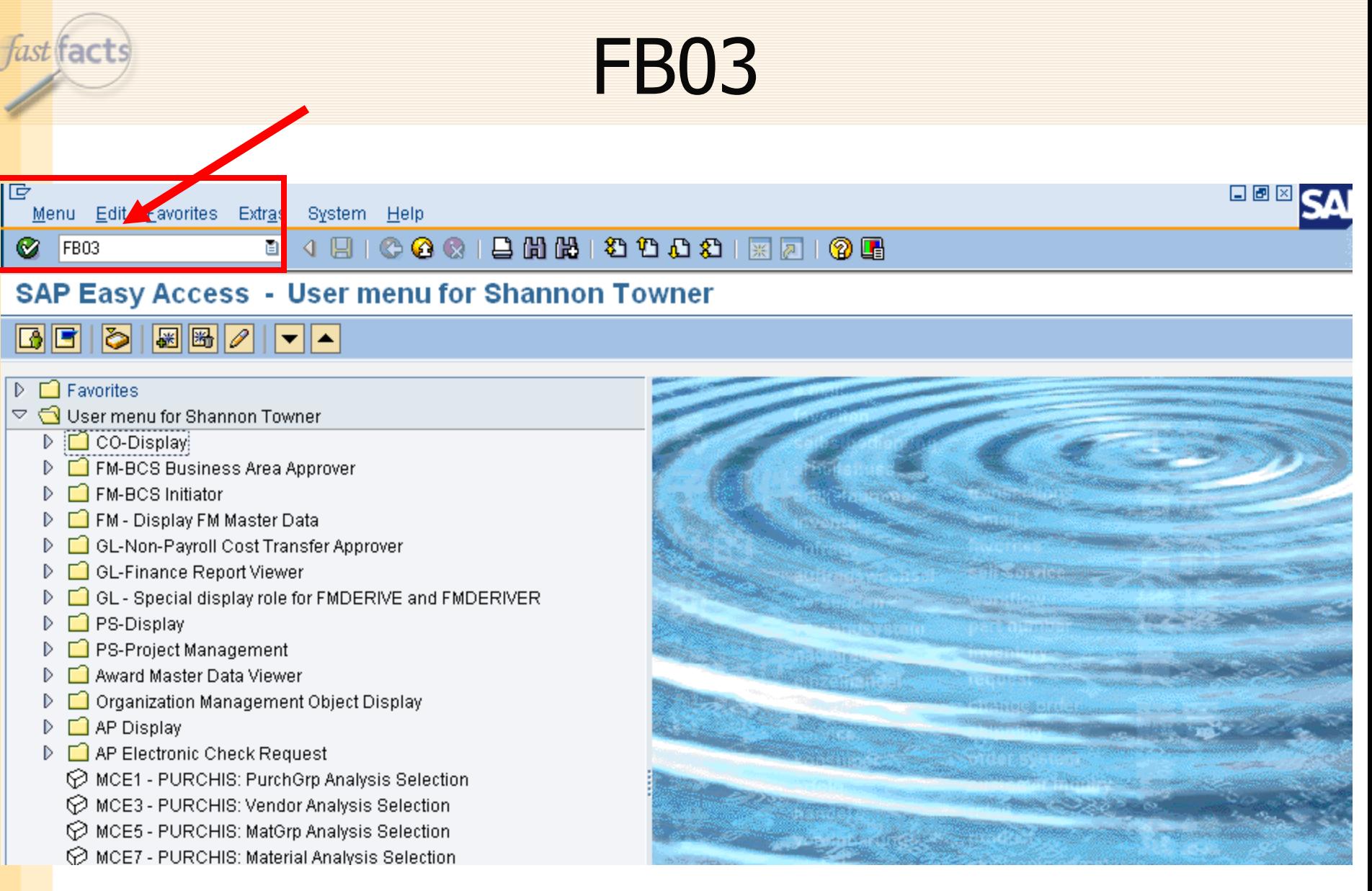

**A JOHNS HOPKINS &** 

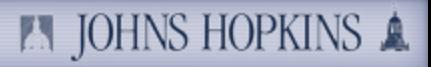

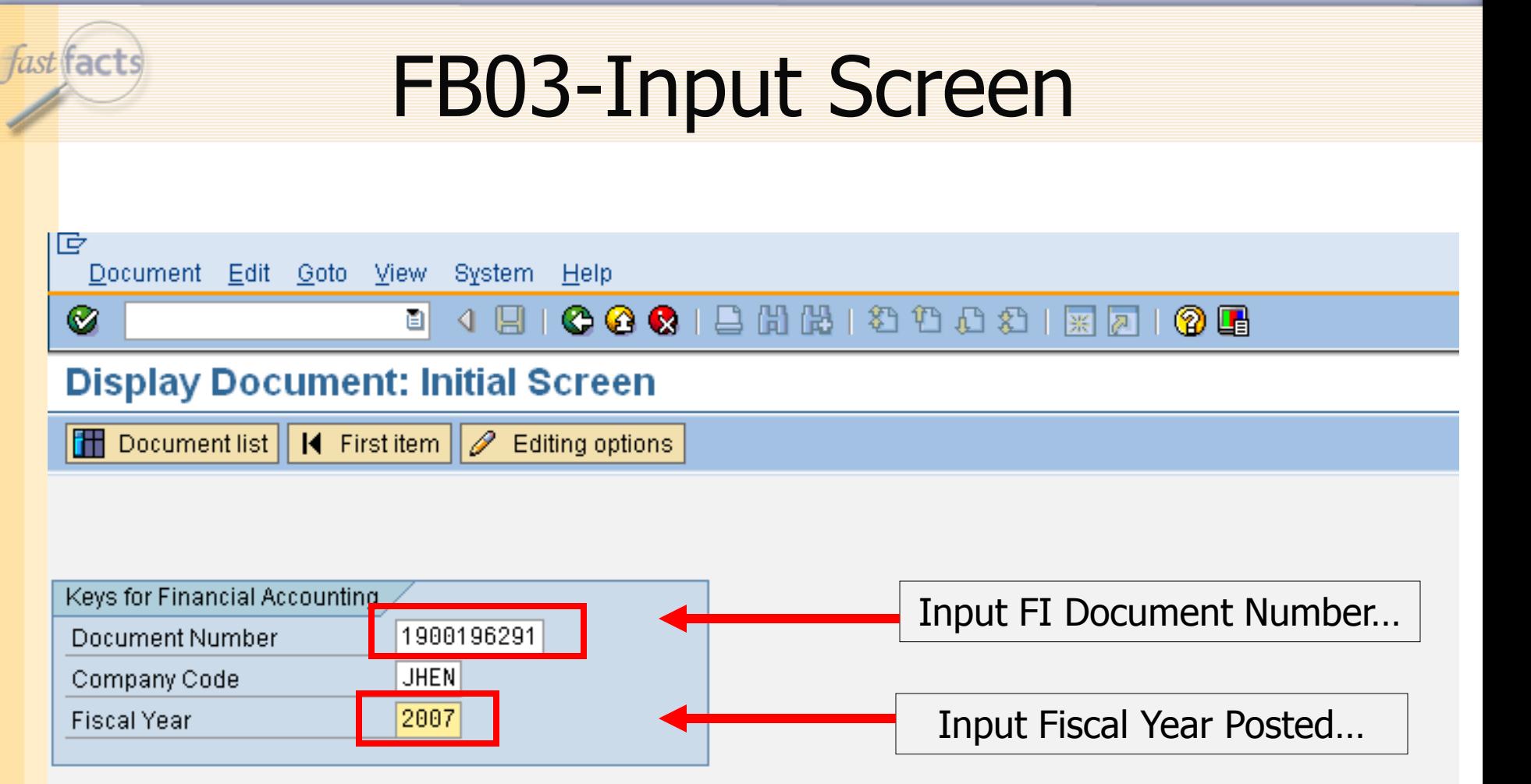

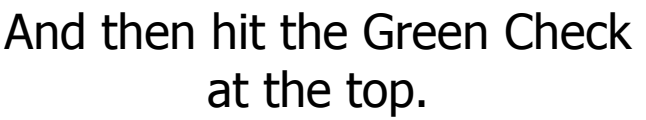

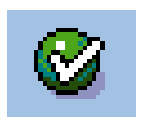

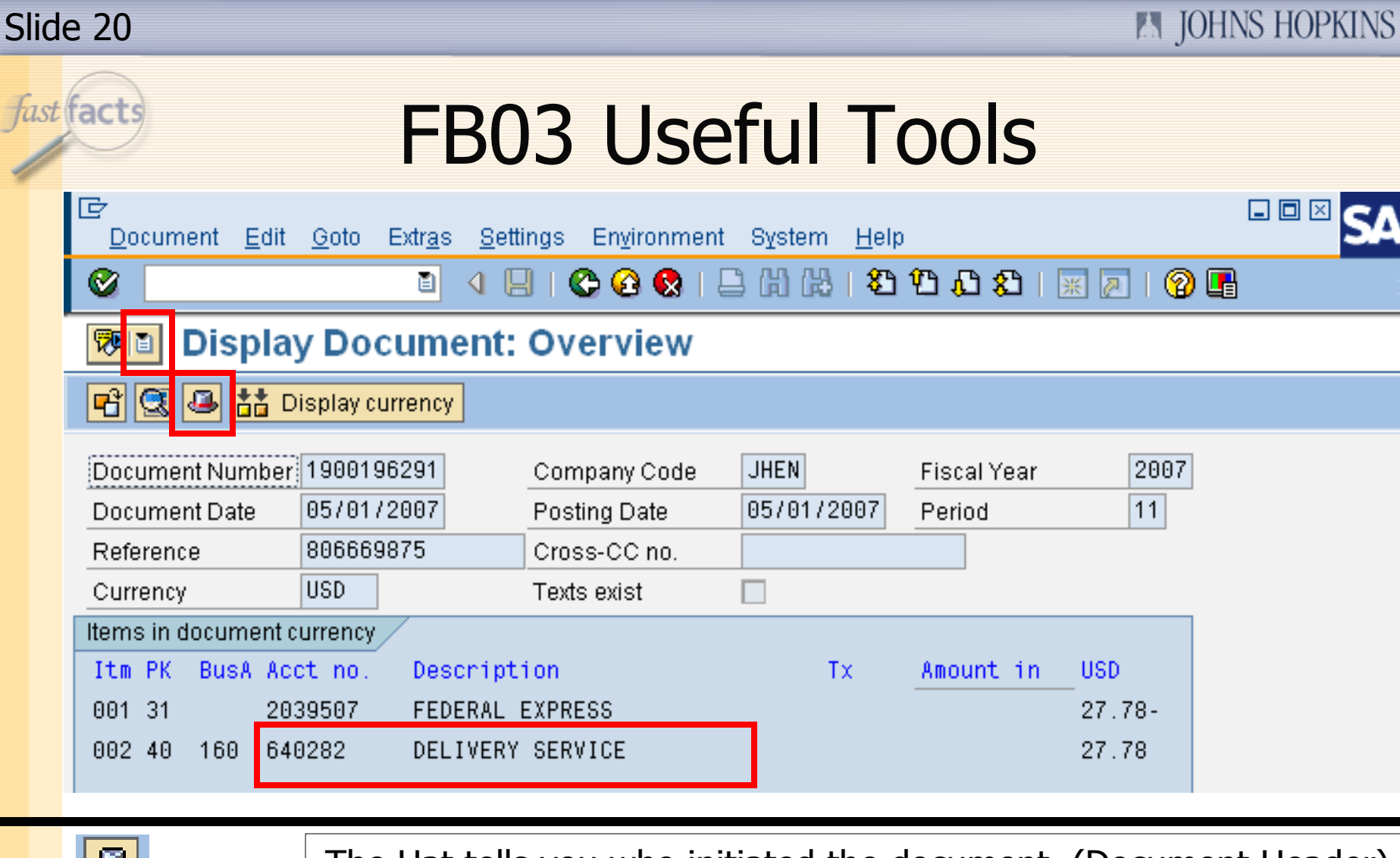

真

The Hat tells you who initiated the document. (Document Header) This drop-down can get you a copy of the scanned invoice. Double-clicking the expense leads to more info.640282 DELIVERY SERVICE

**EN JOHNS HOPKINS A.** 

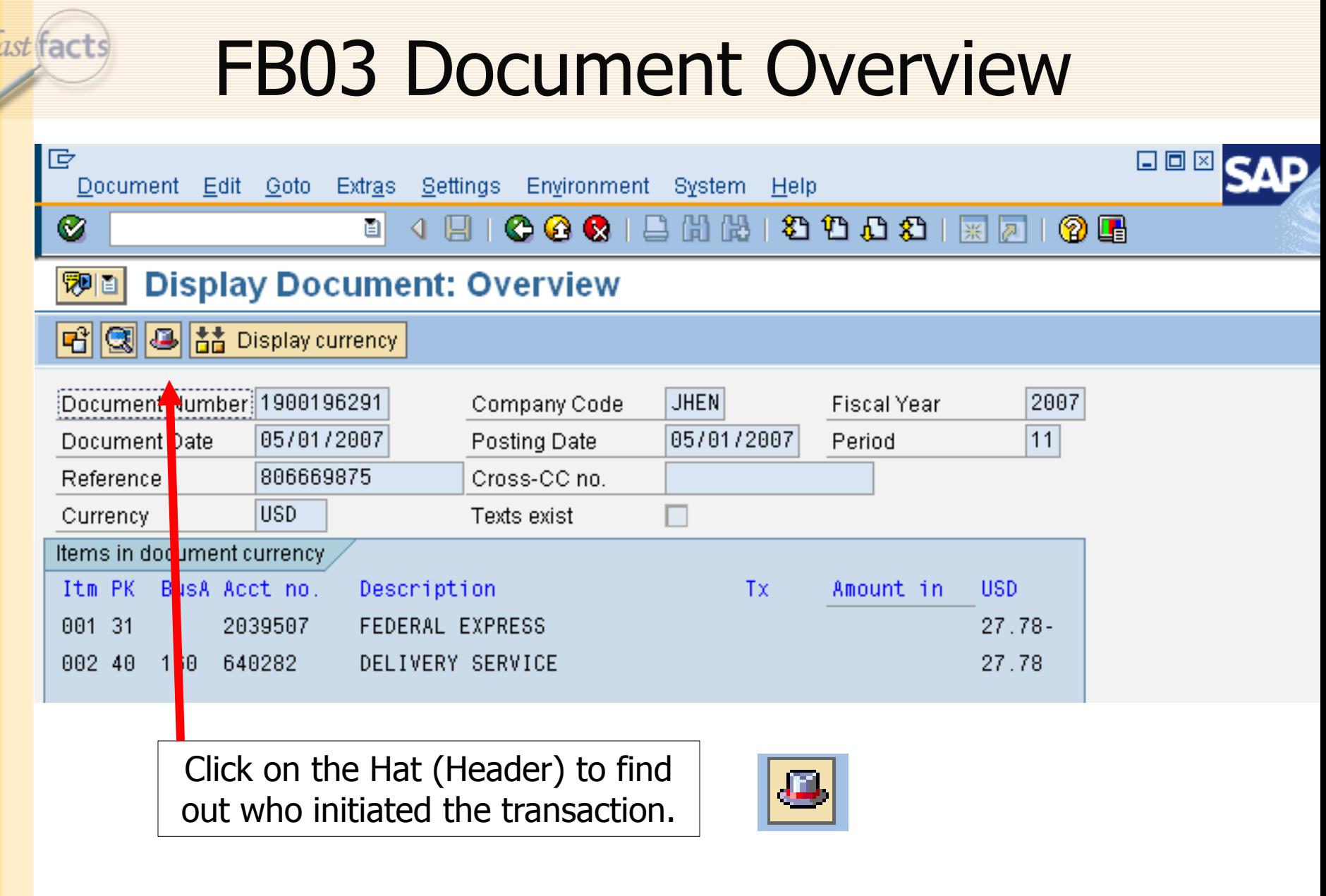

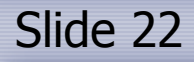

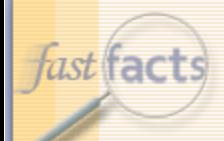

## **FB03-Document Header**

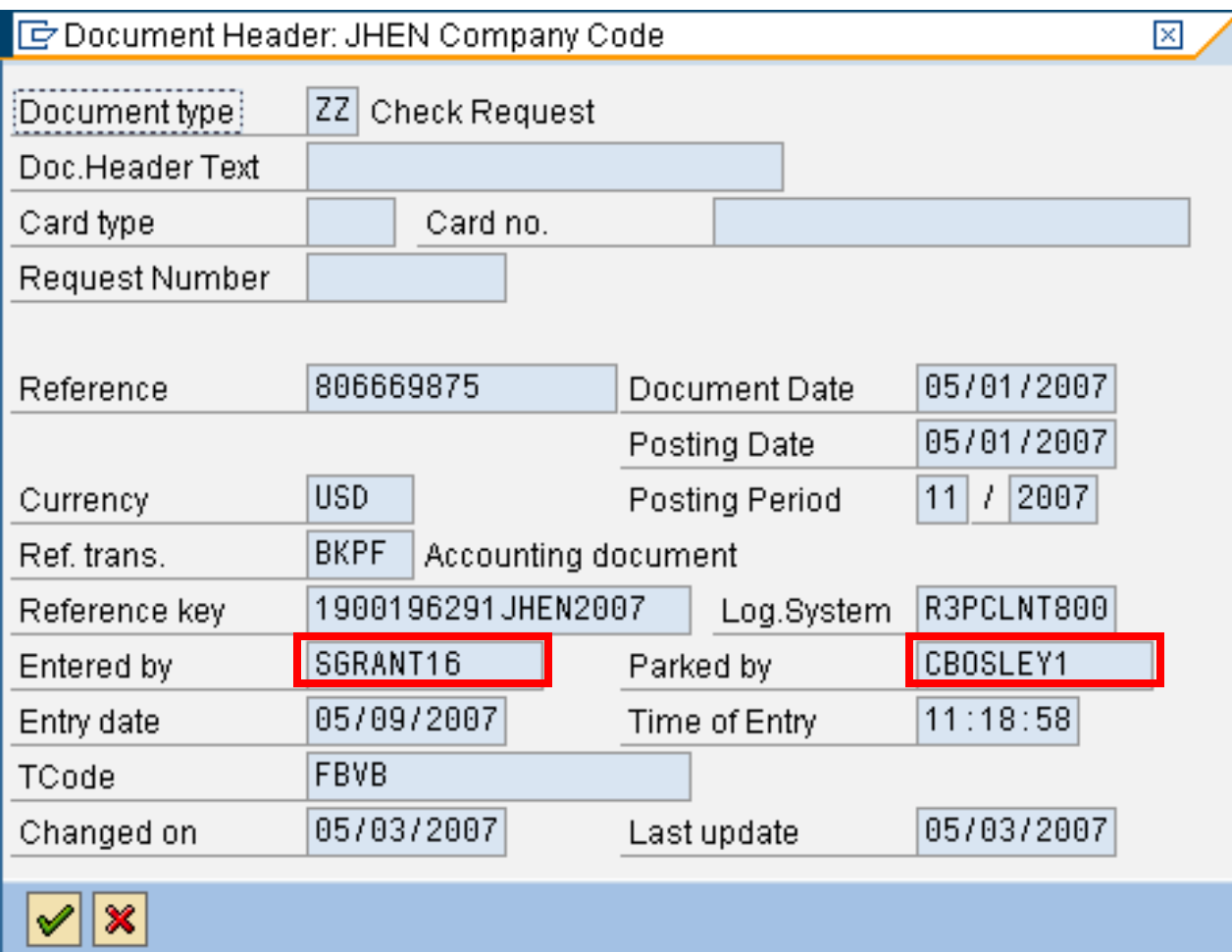

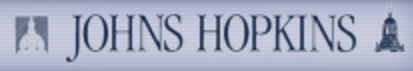

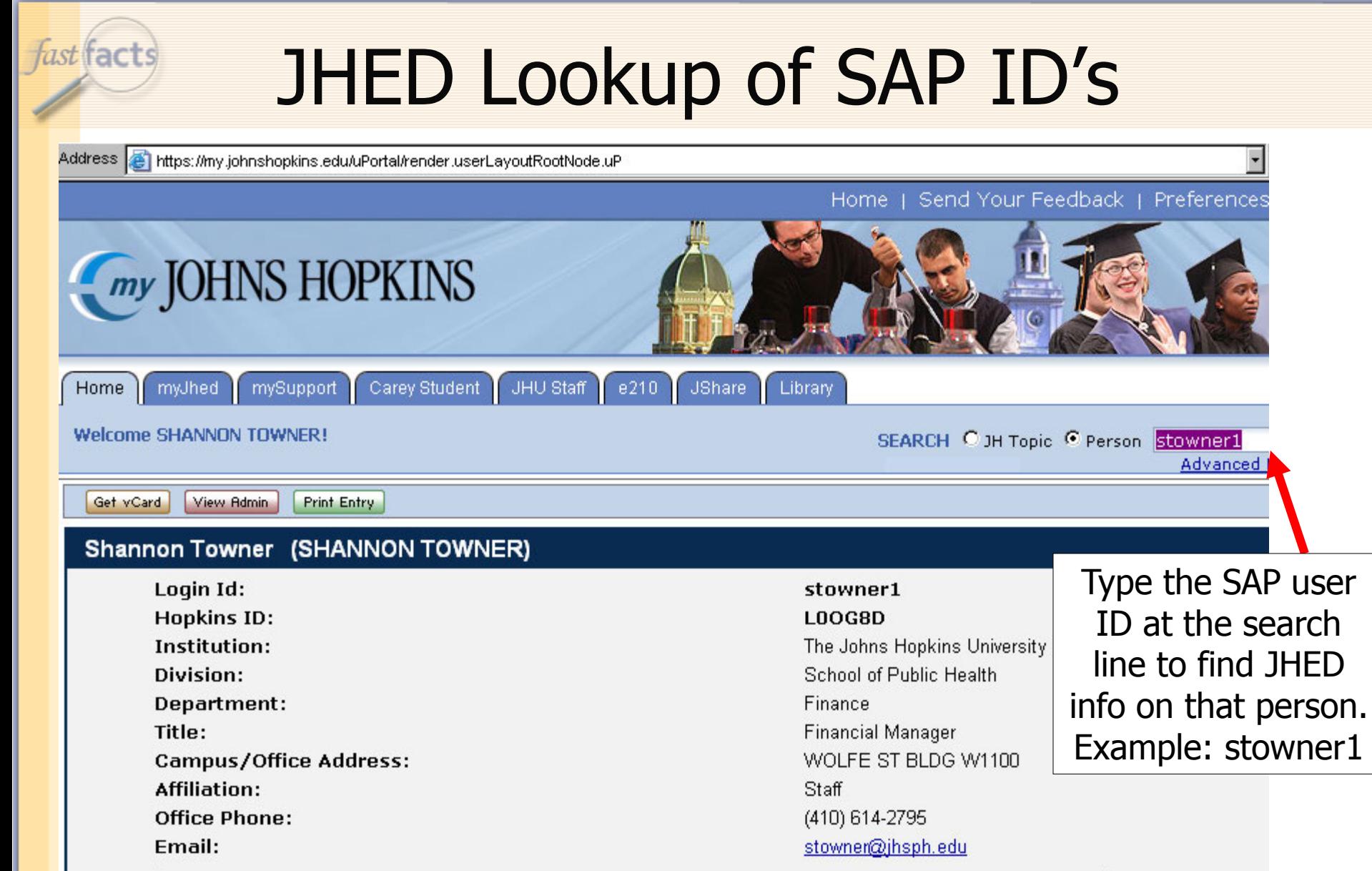

 $\overline{h}$ 

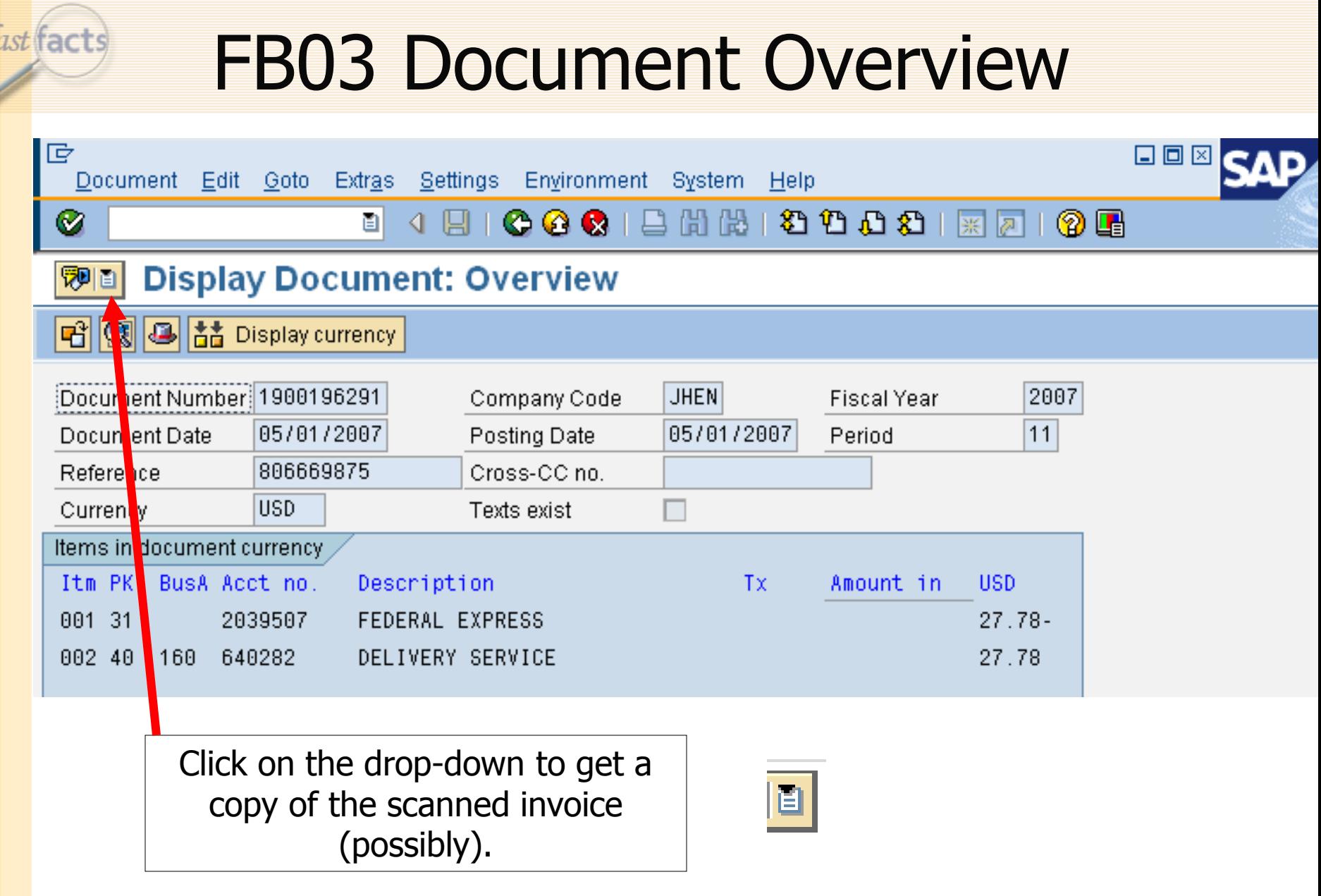

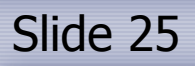

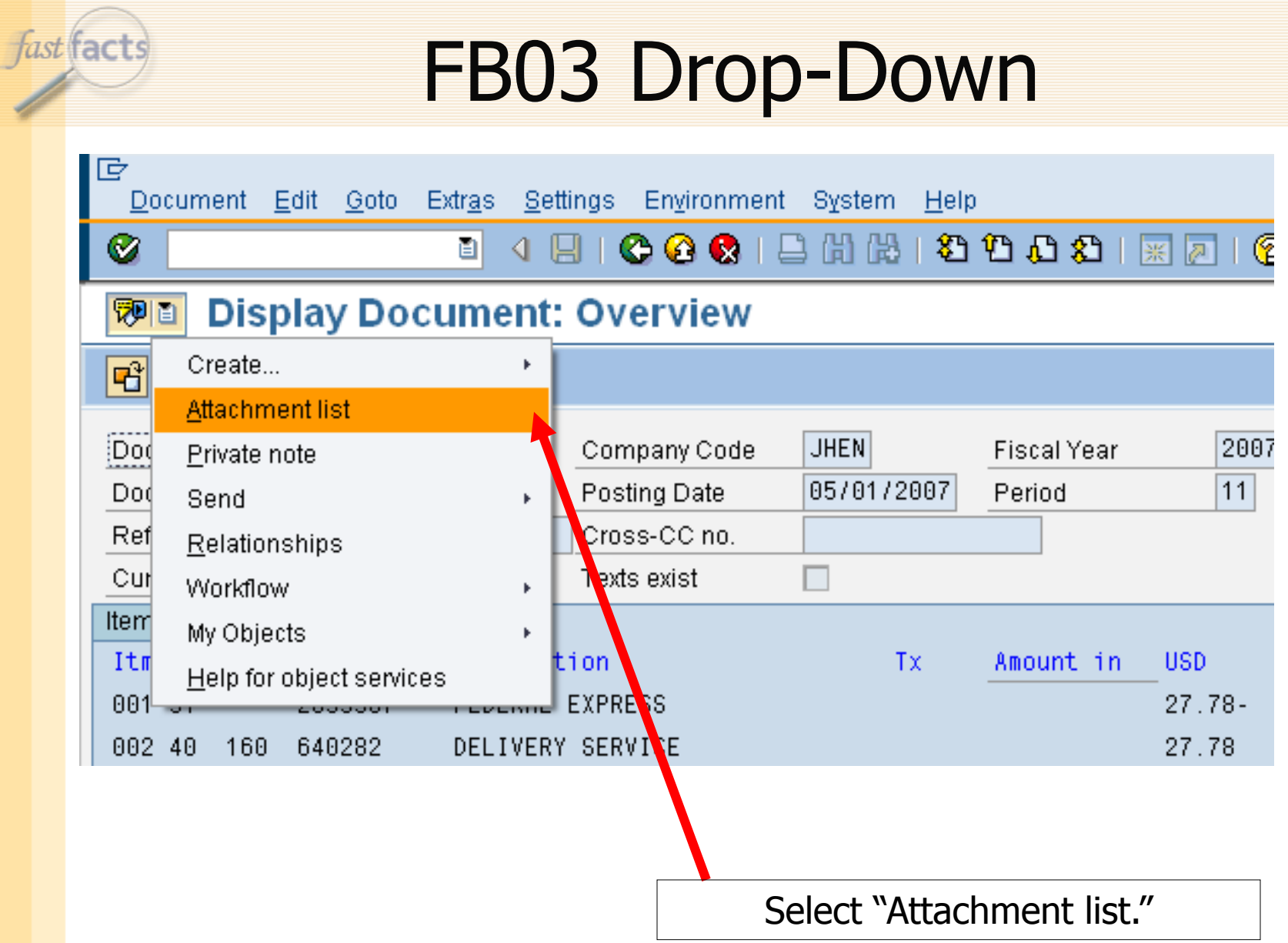

**EN JOHNS HOPKINS A.** 

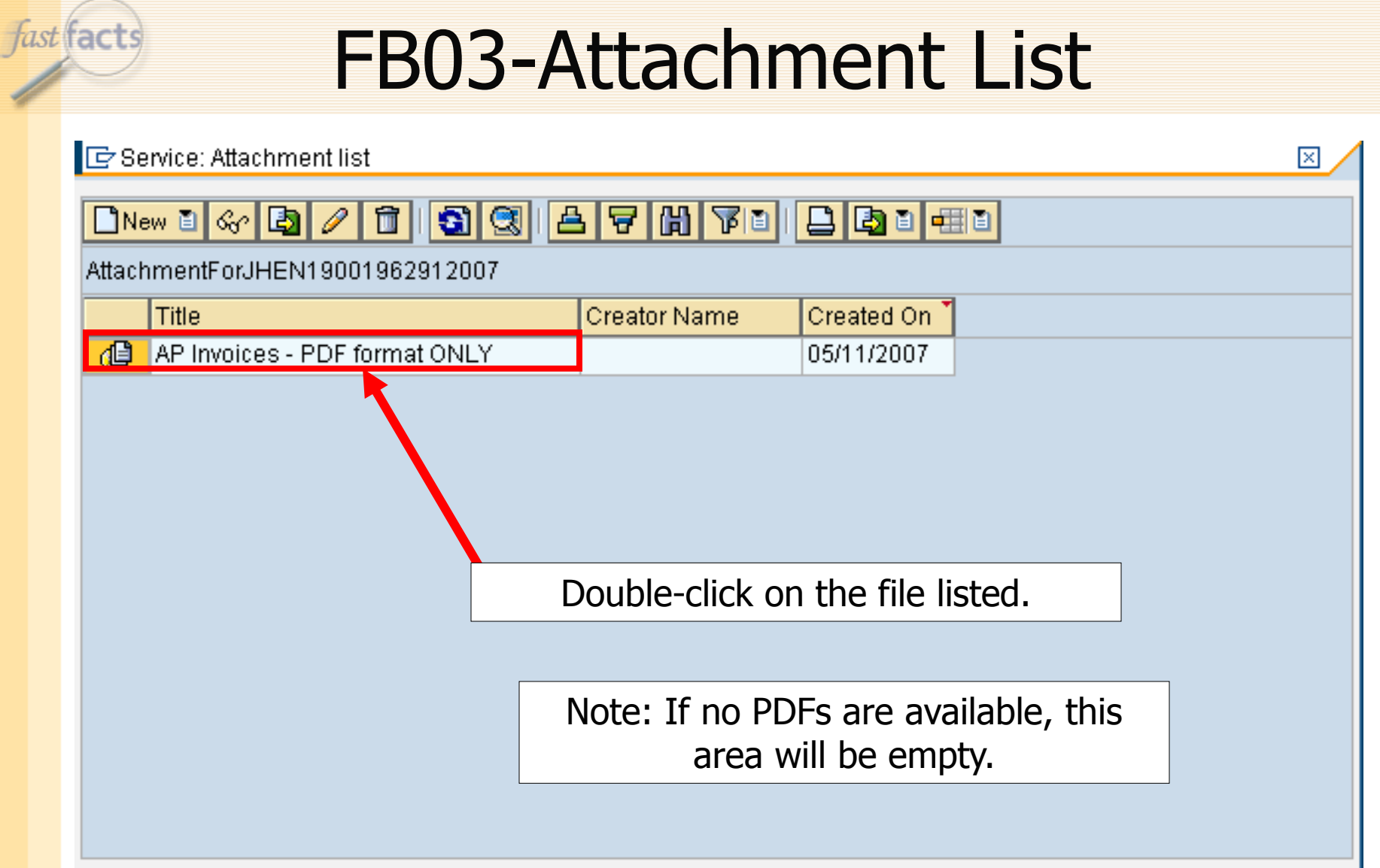

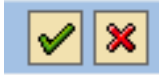

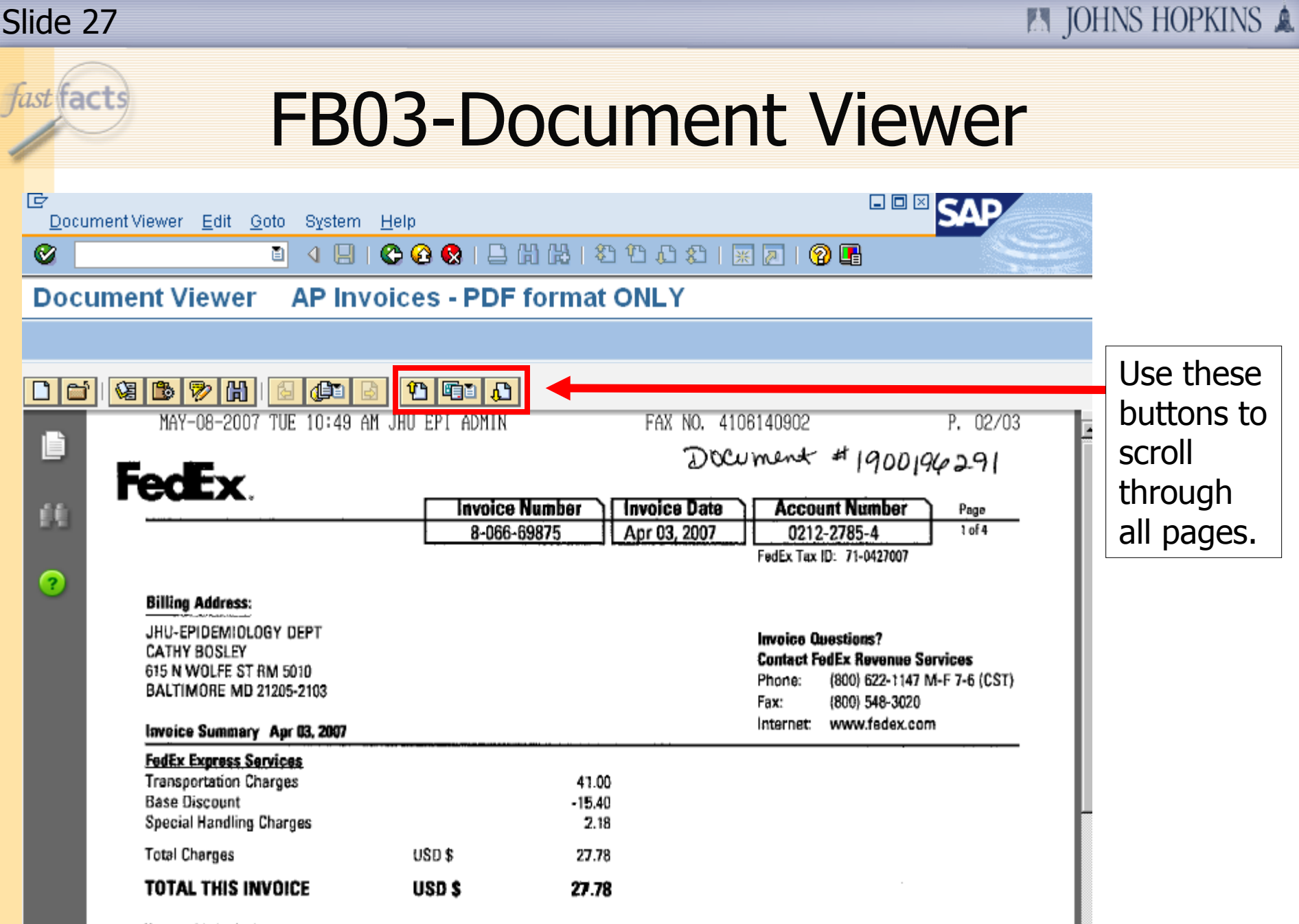

You saved \$15.40 in discounts this period!

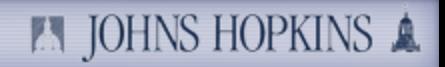

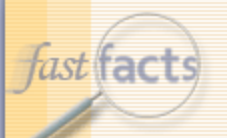

### Screenshot FS911

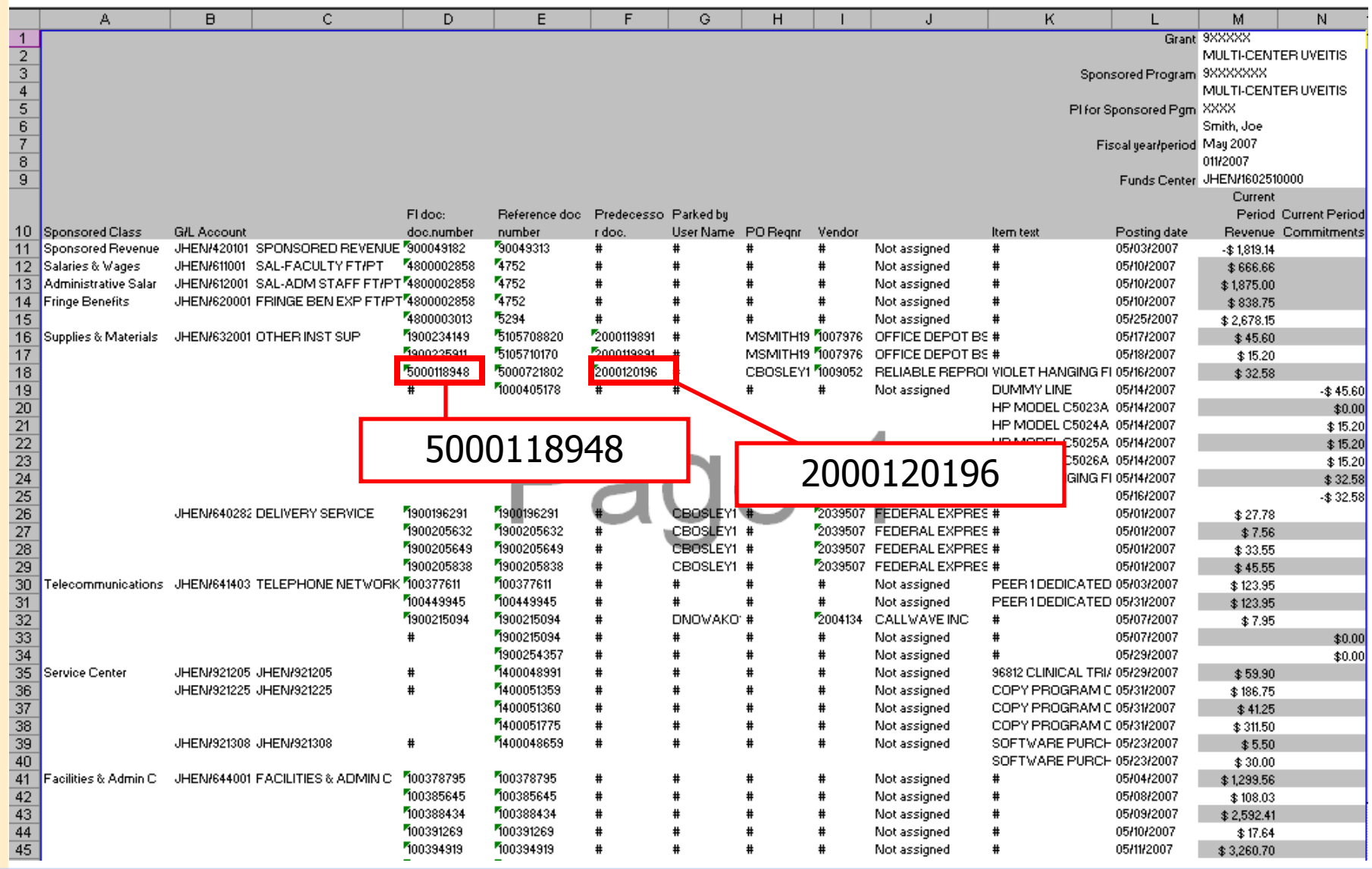

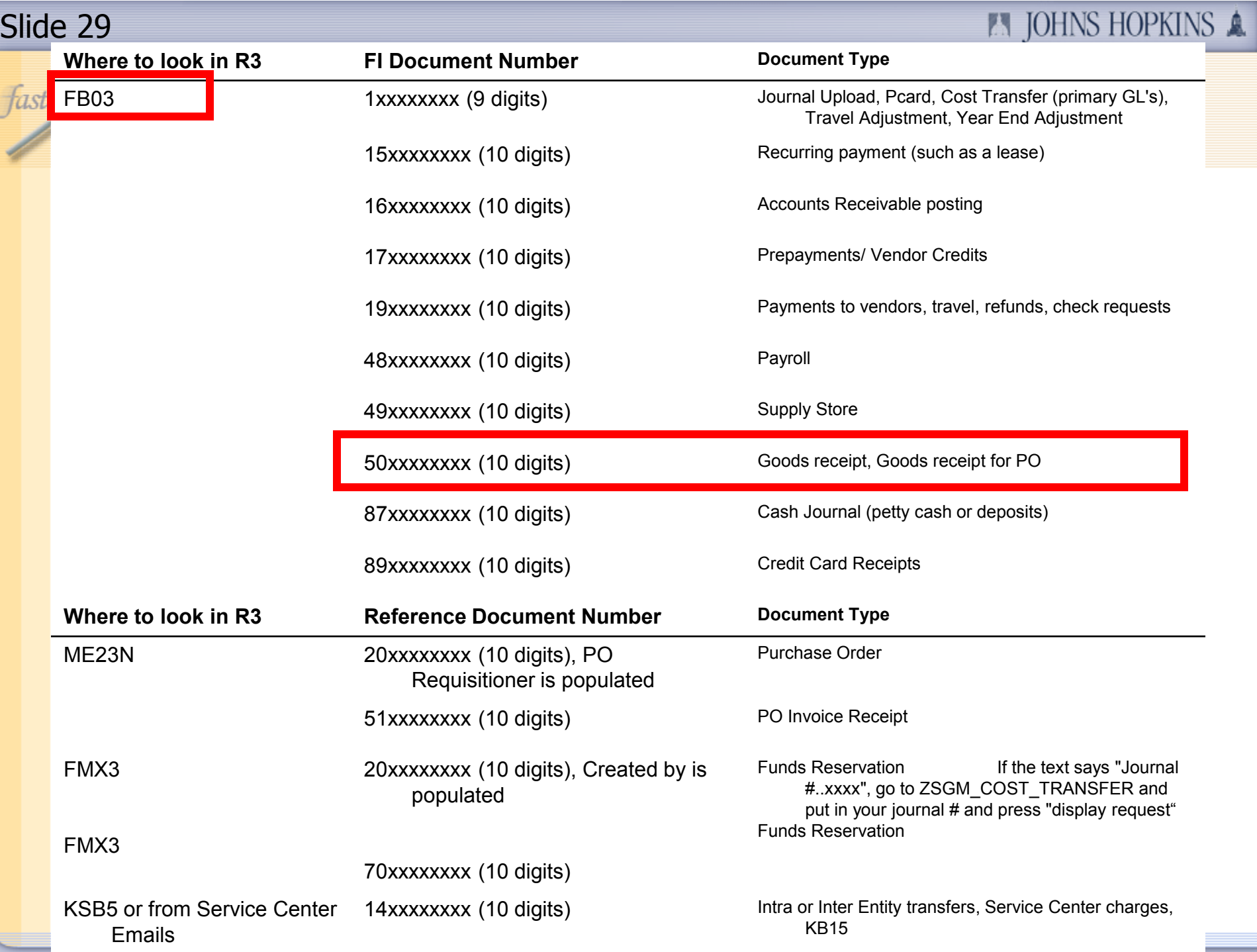

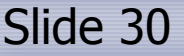

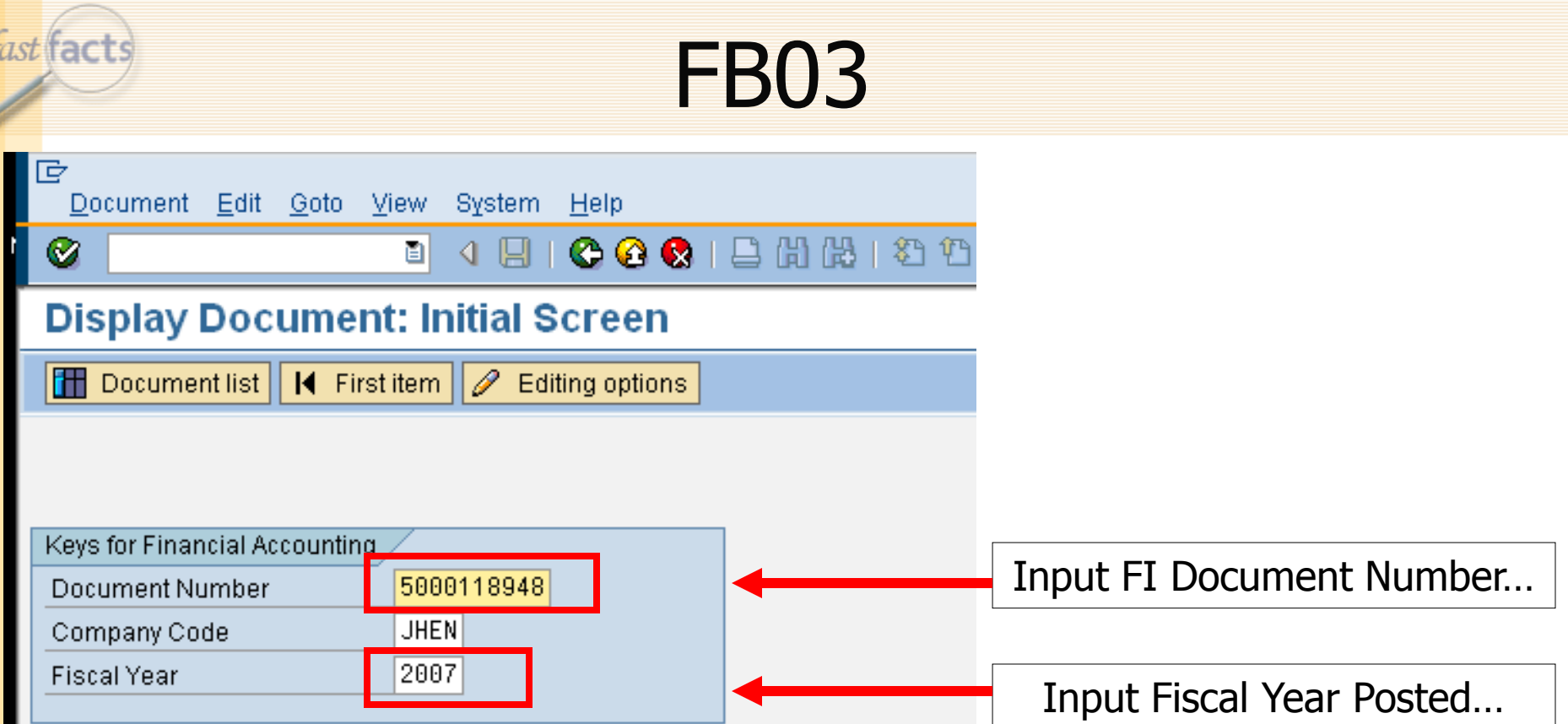

And then hit the Green Check at the top.

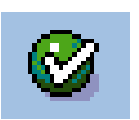

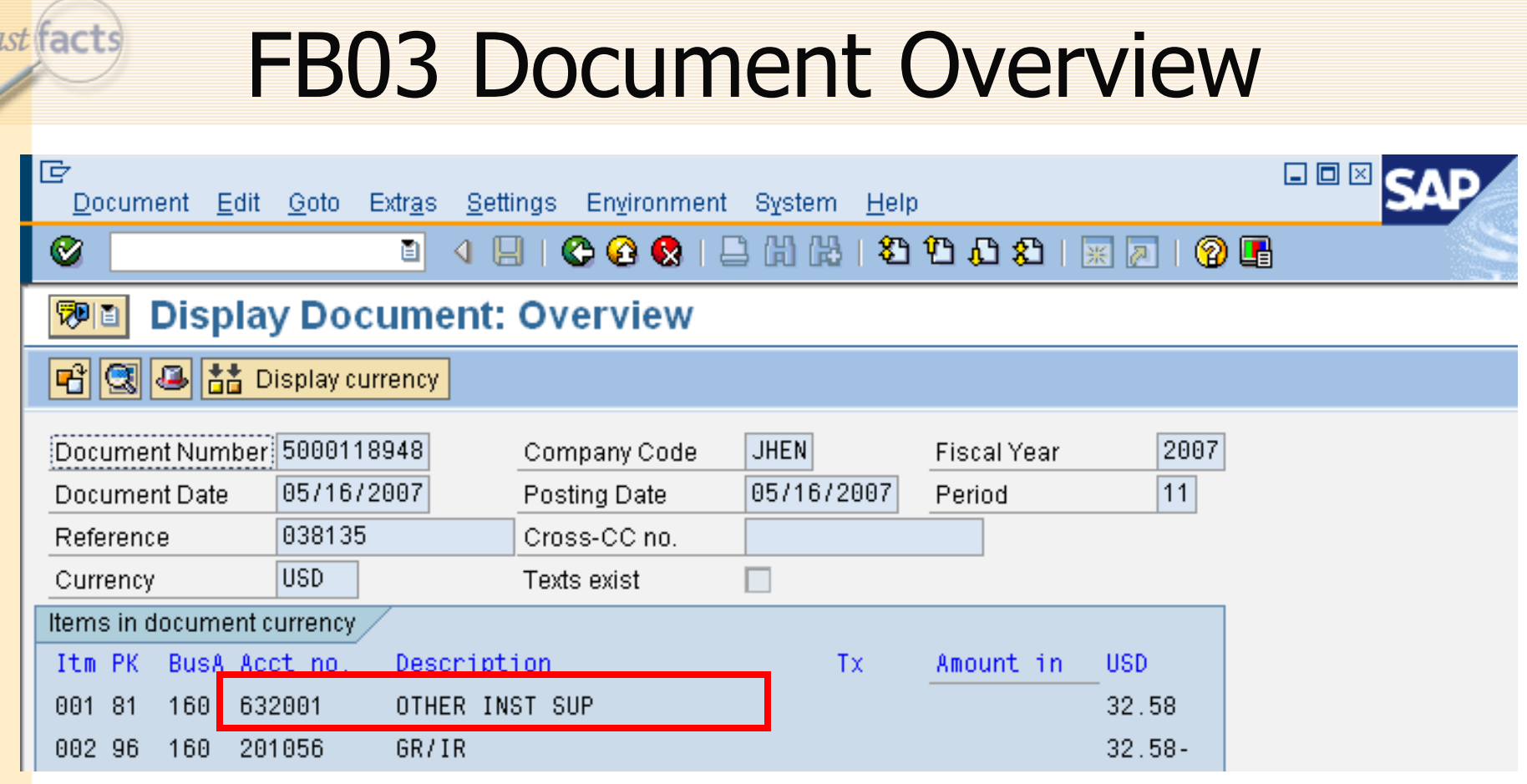

Double-click on expense to get more info.

Hint: You can identify the expense because the GL account will be the same as the GL on your FS911.

H

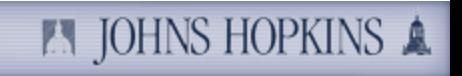

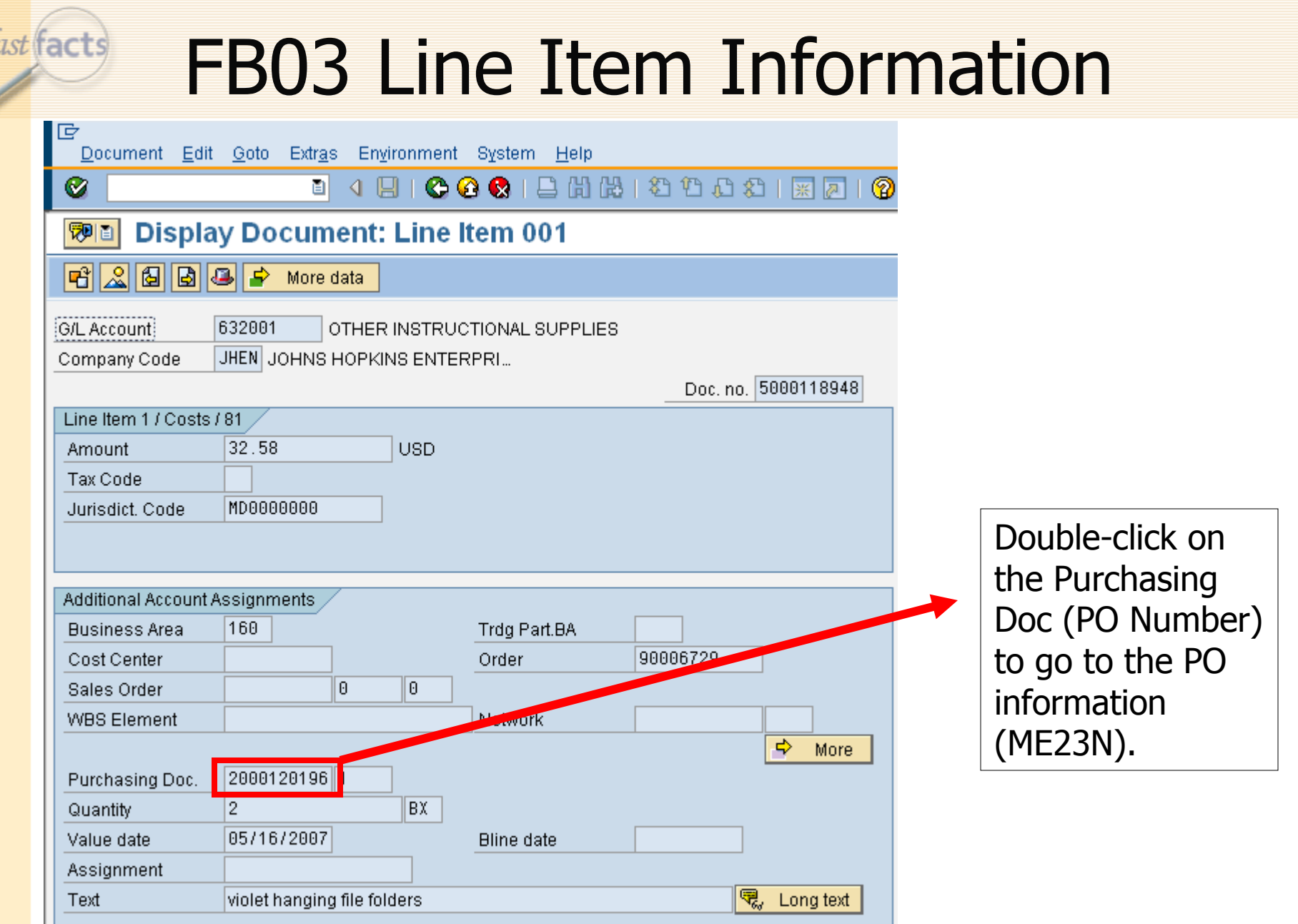

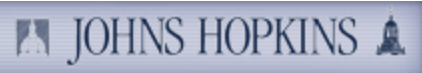

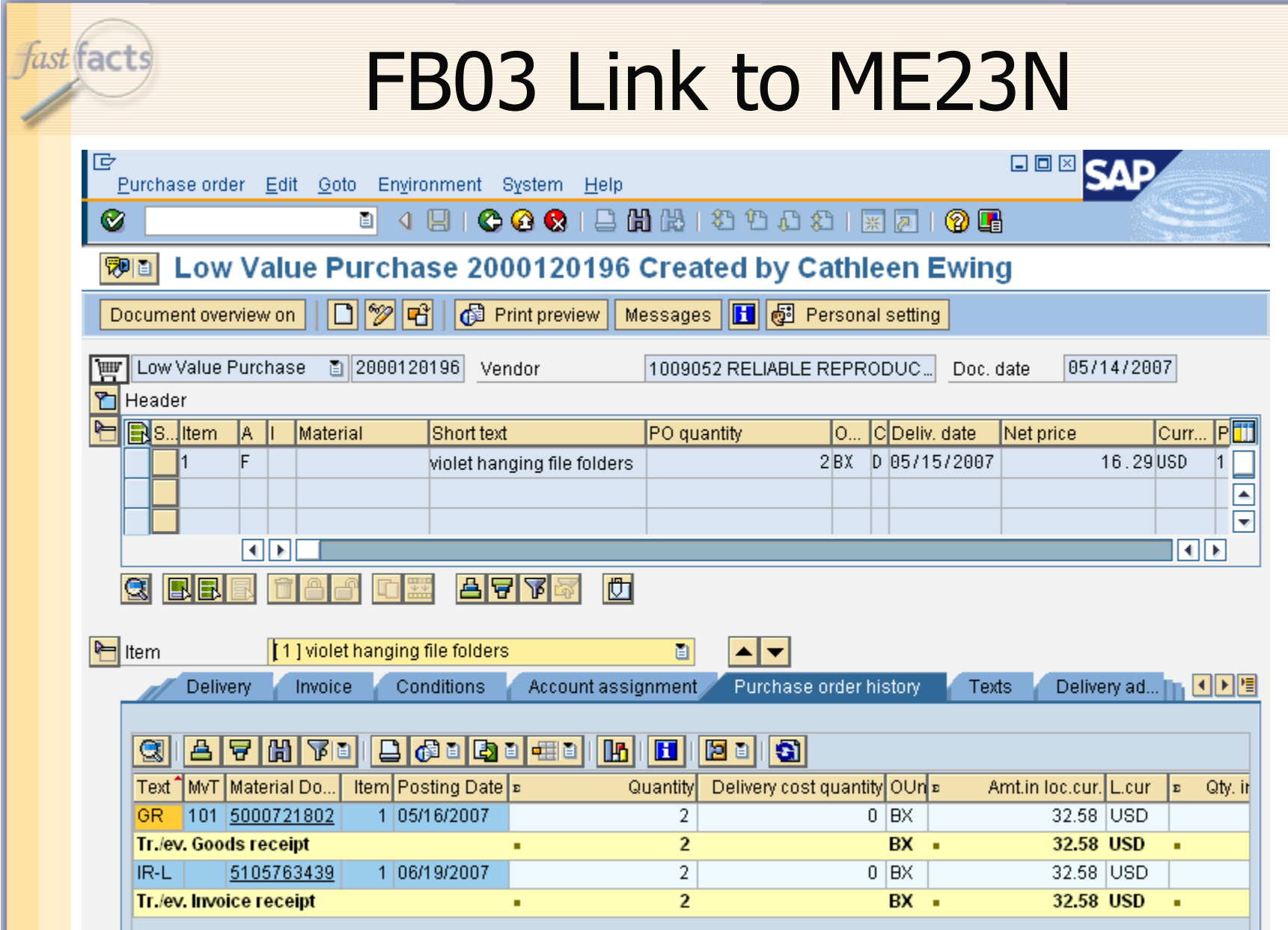

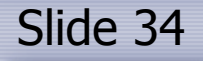

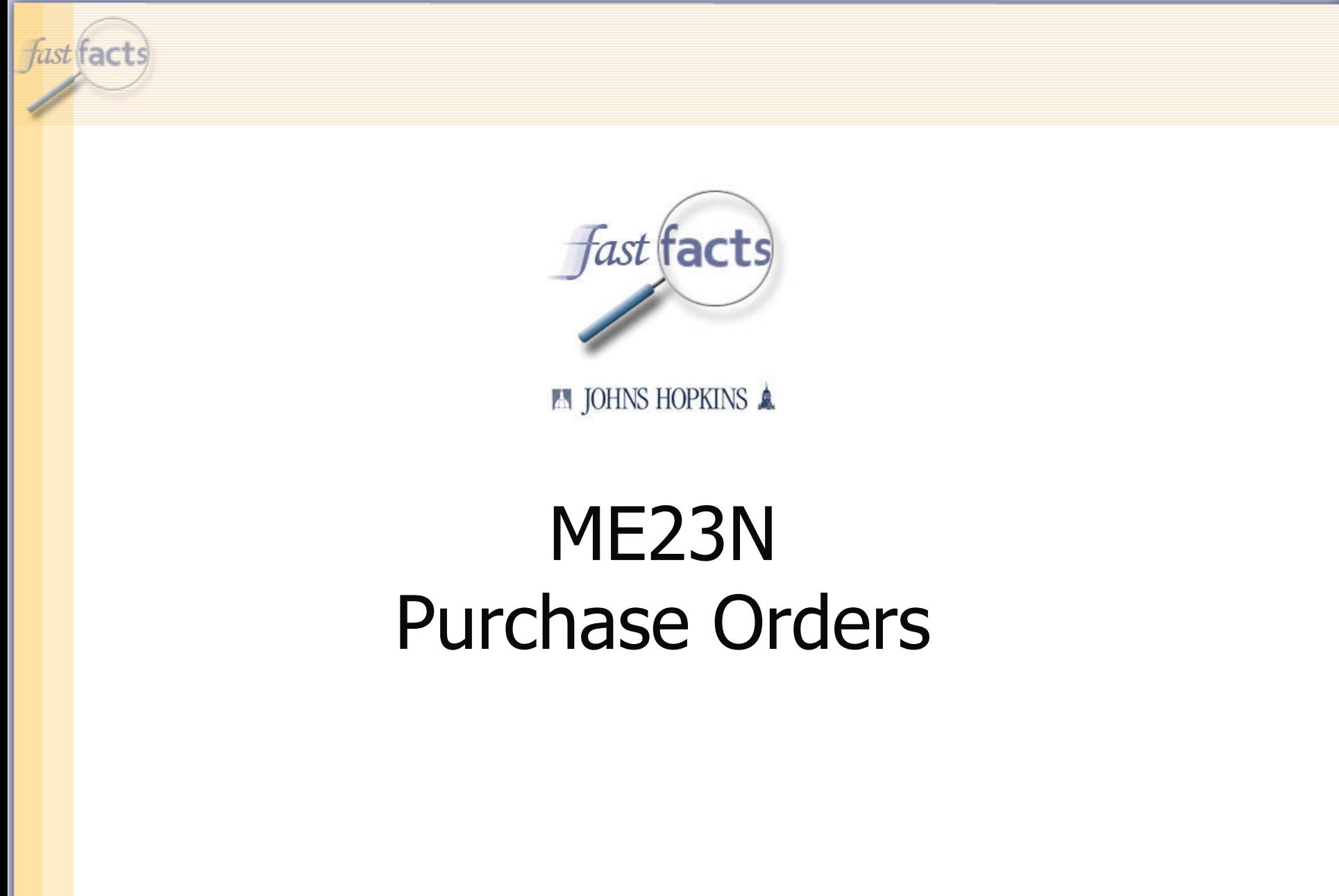

 $\overline{t}$ 

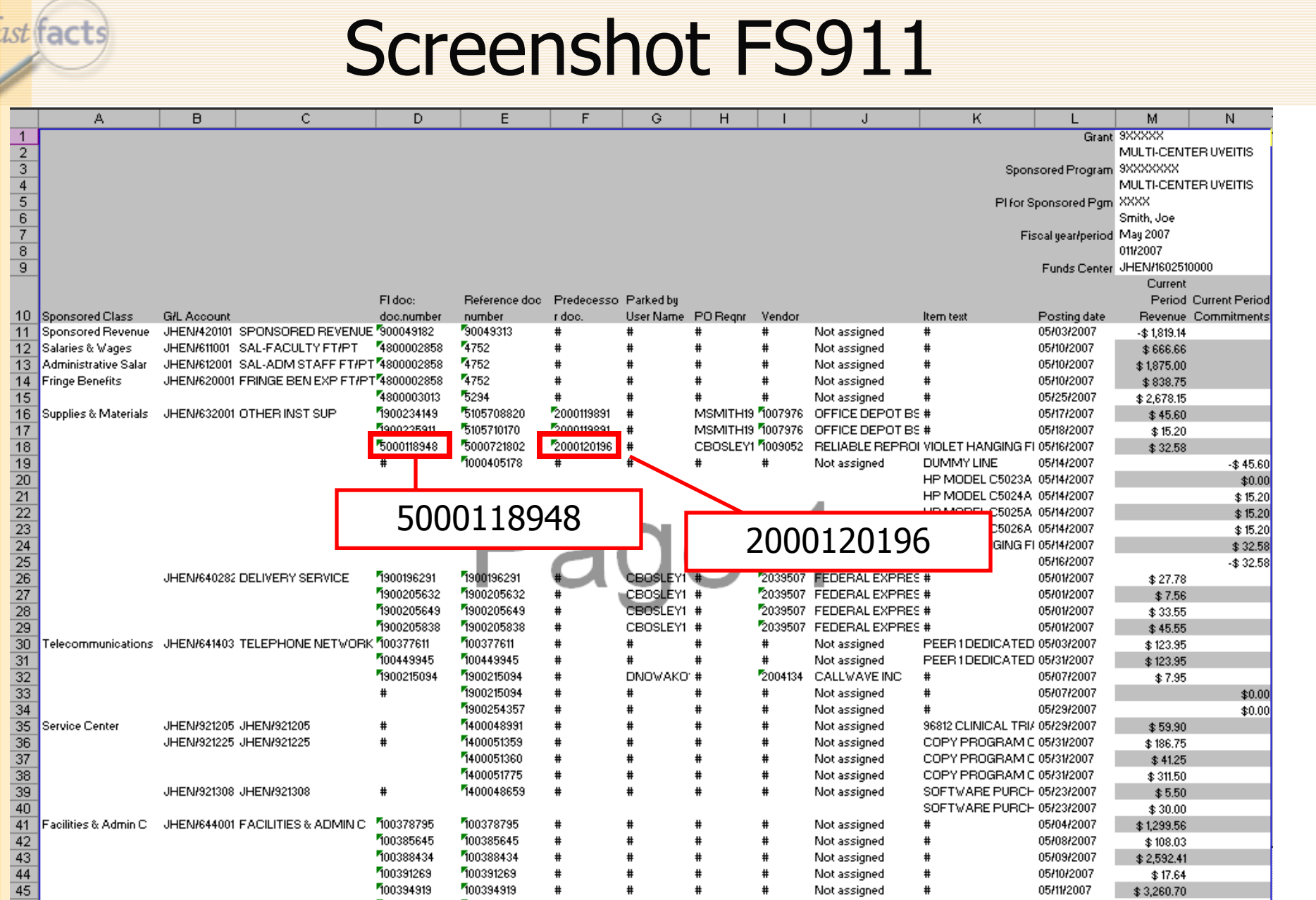

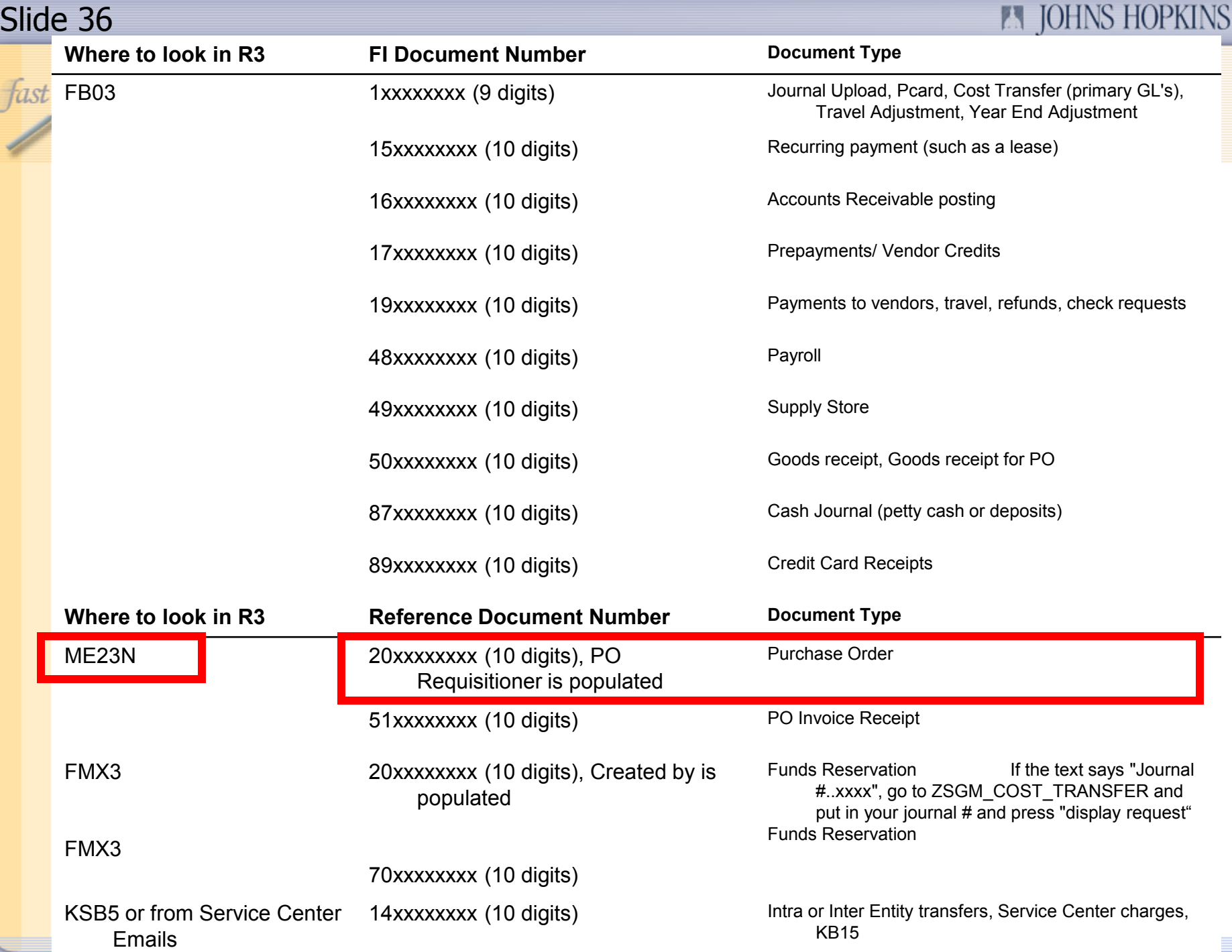

 $\mathbb{A}$ 

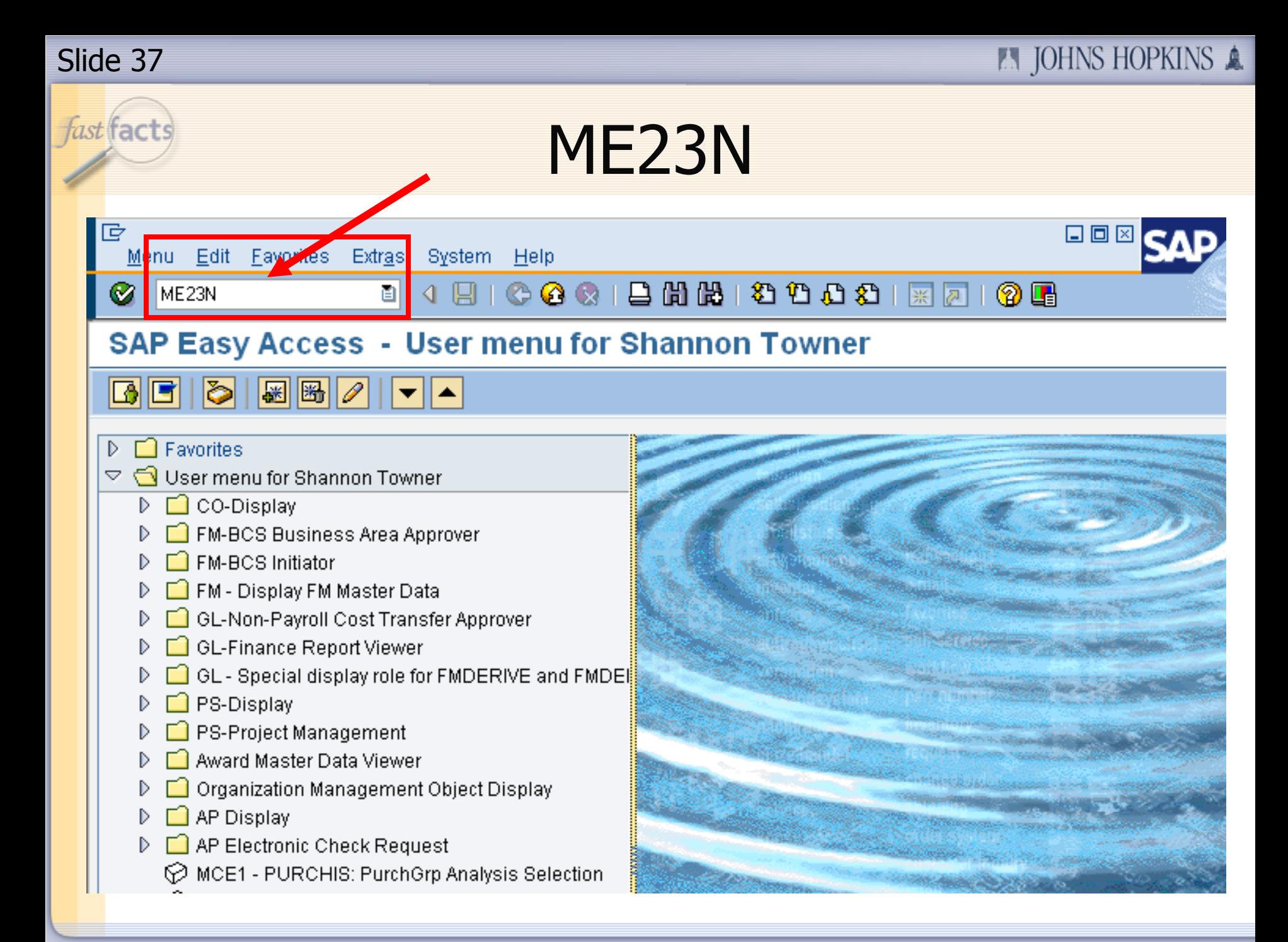

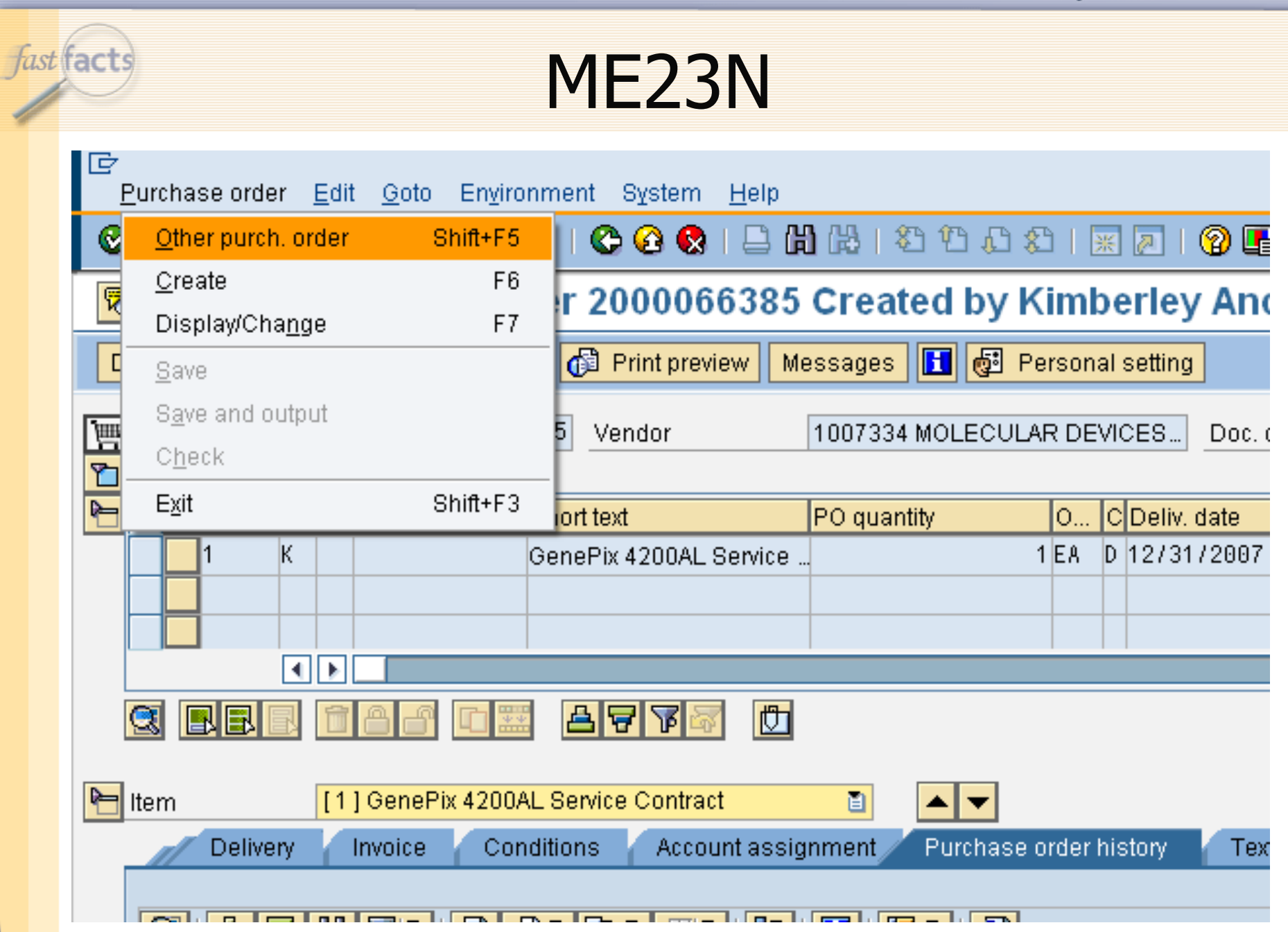

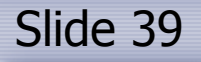

fast facts

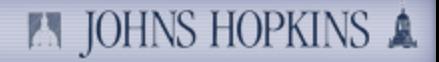

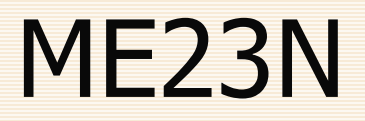

The PO pulled up will be the last PO you were looking at.

Change PO number to the one you are seeking.

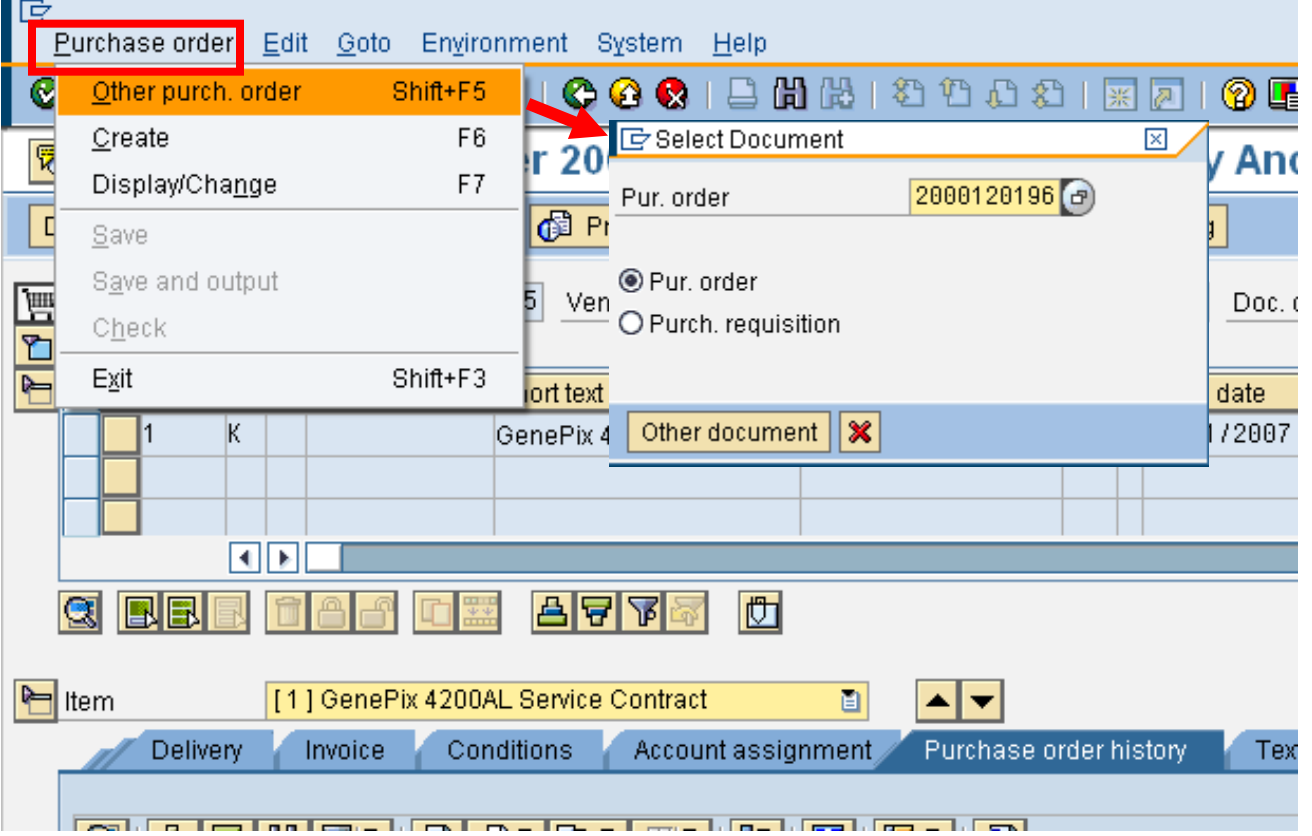

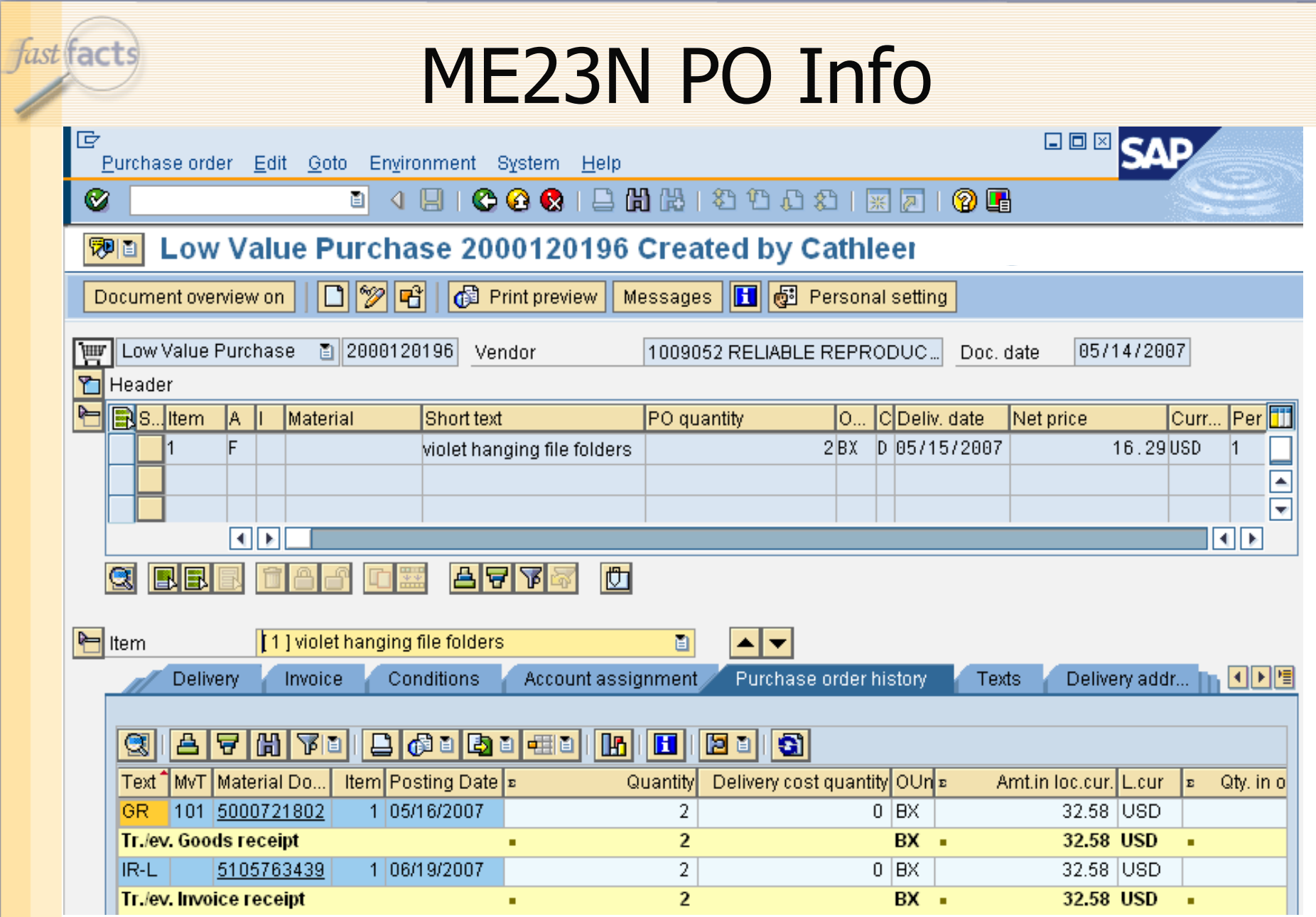

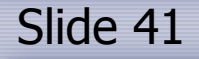

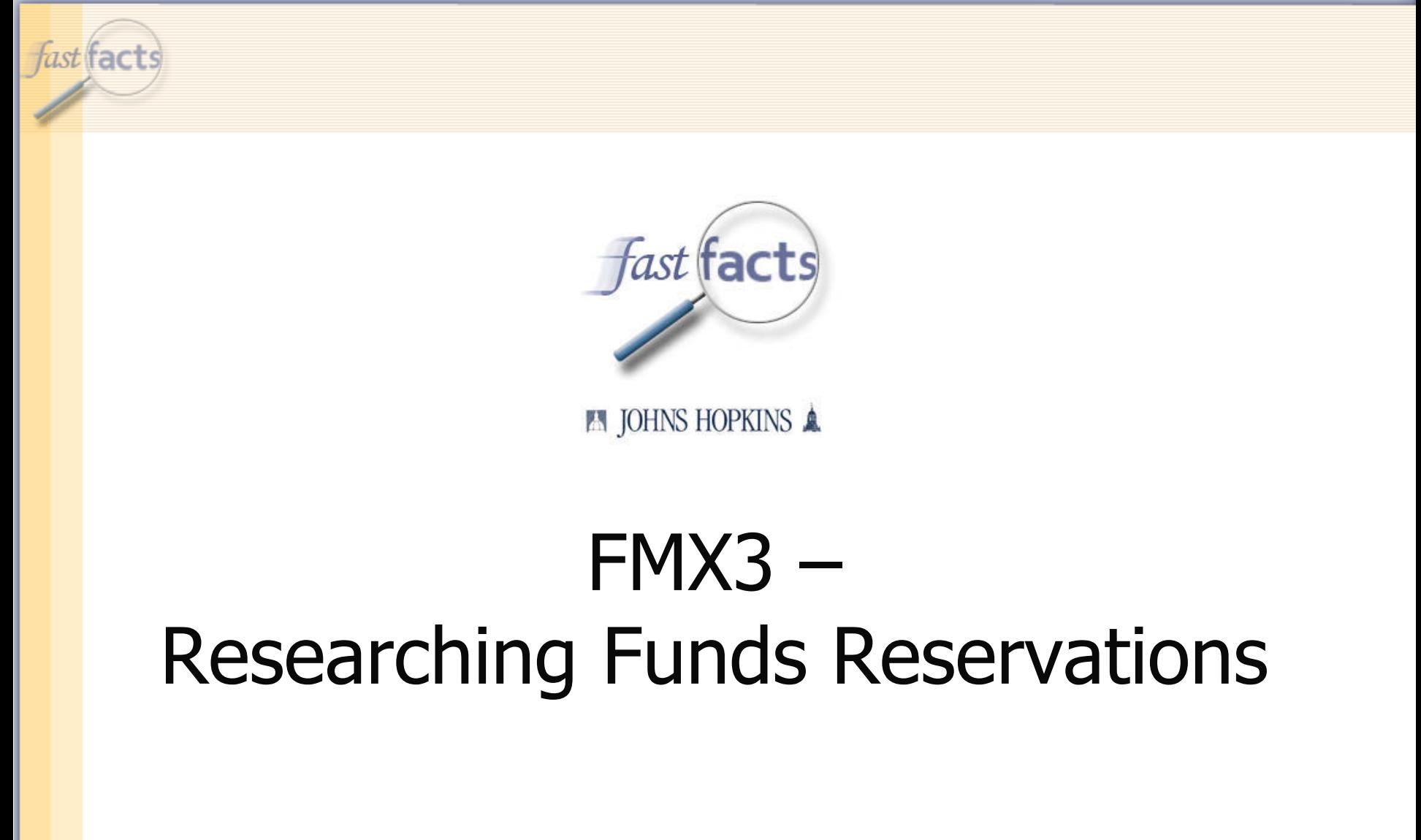

**A JOHNS HOPKINS A** 

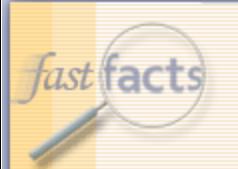

### Funds Reservations

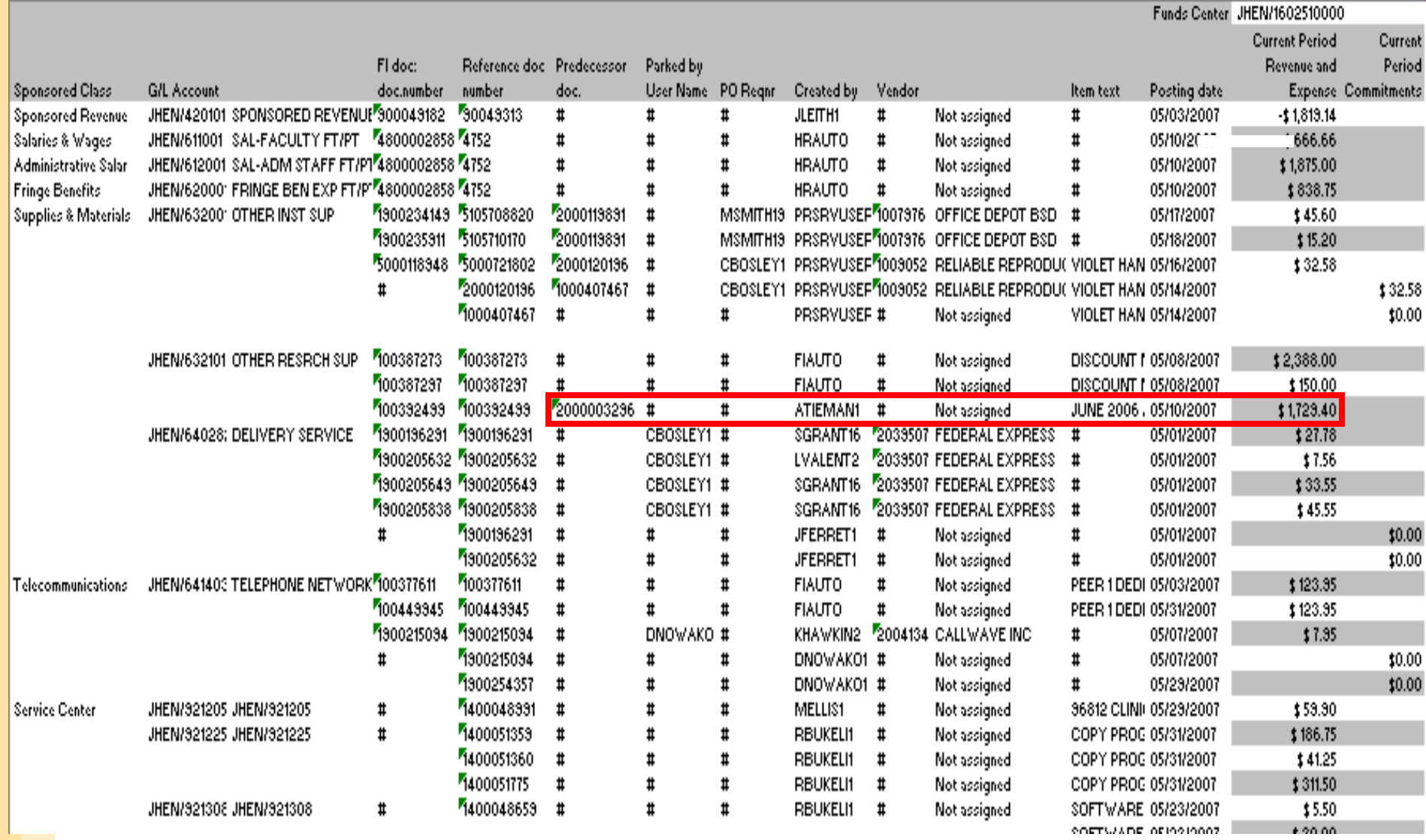

### **EN JOHNS HOPKINS A.**

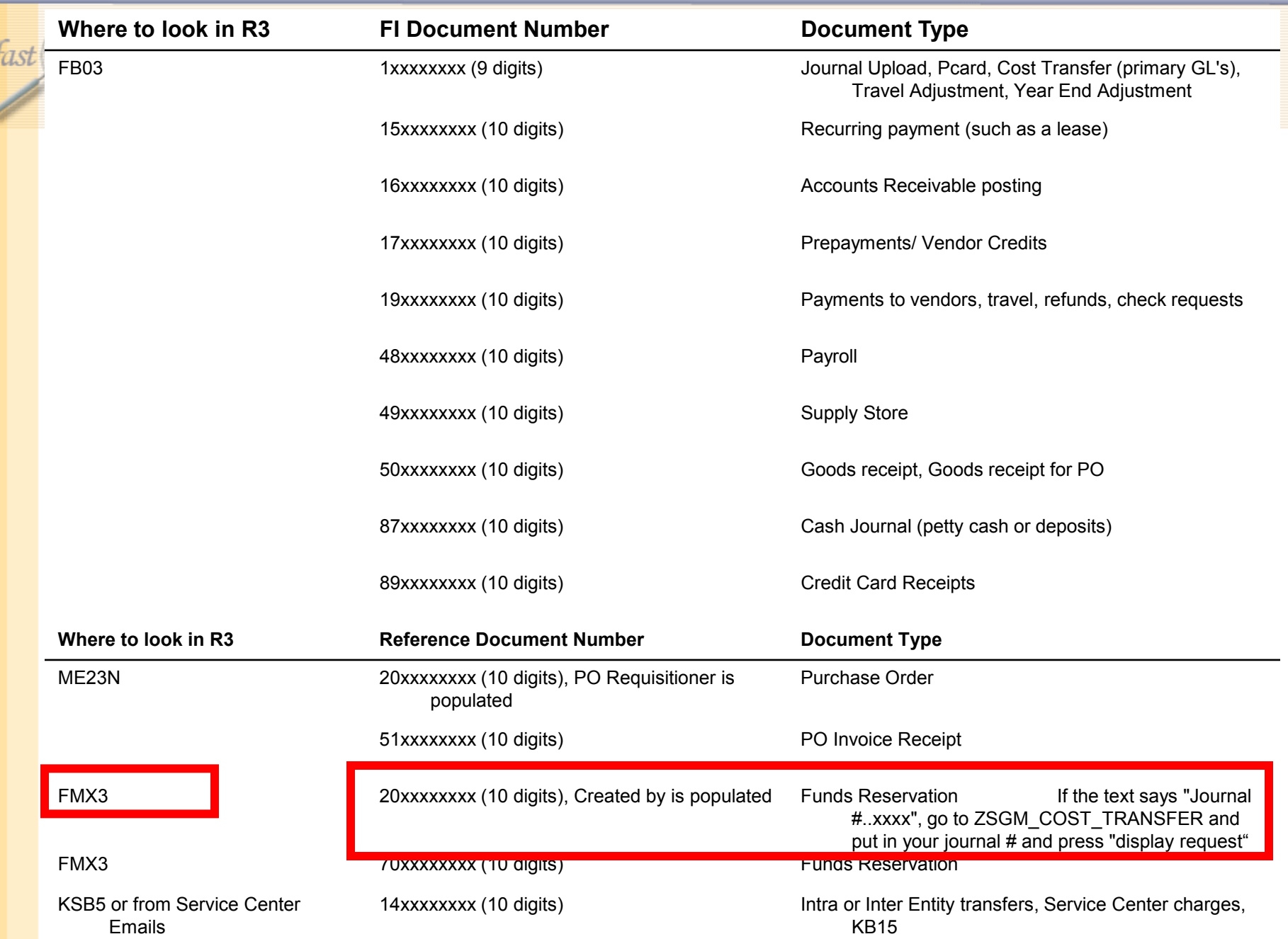

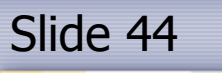

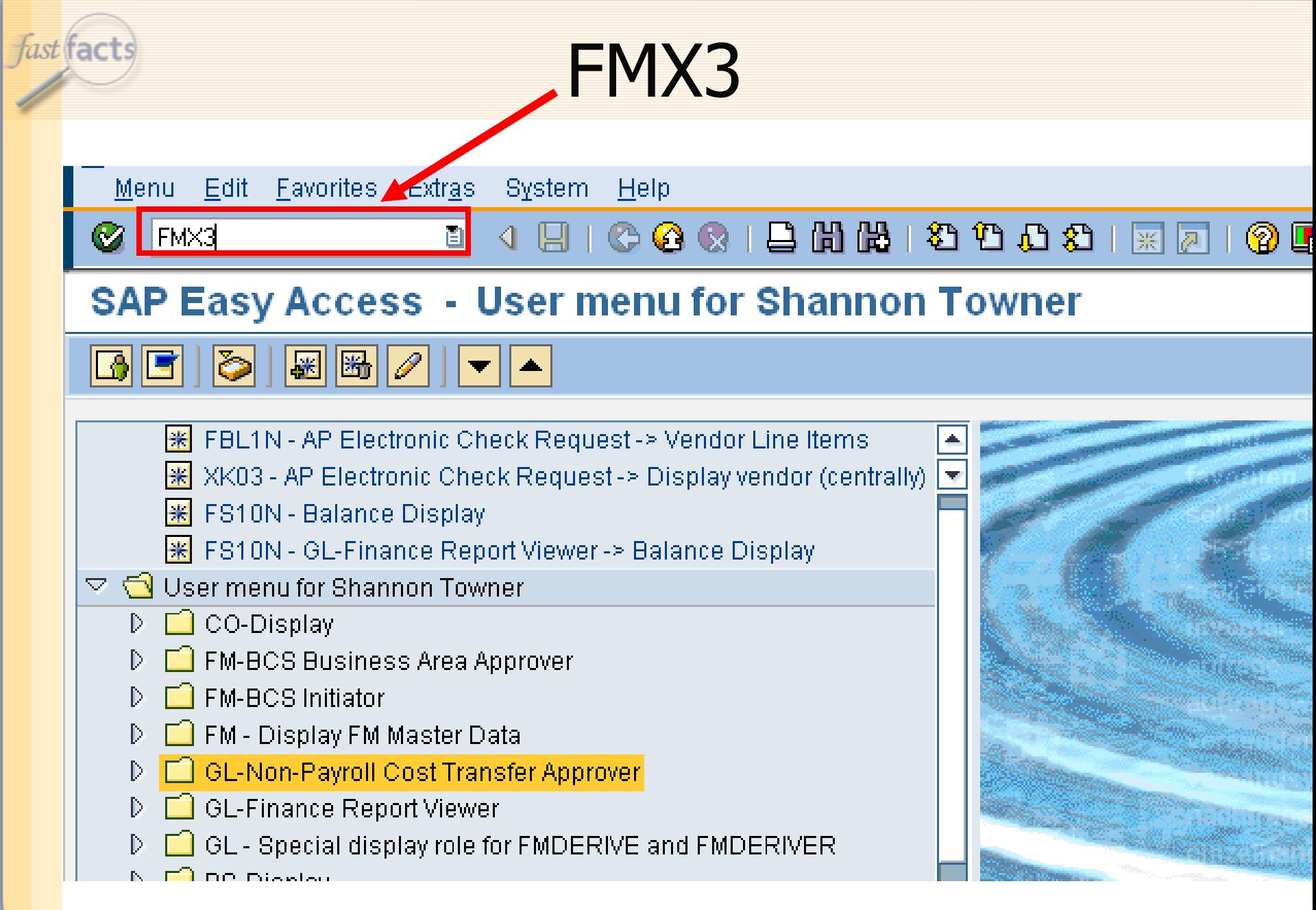

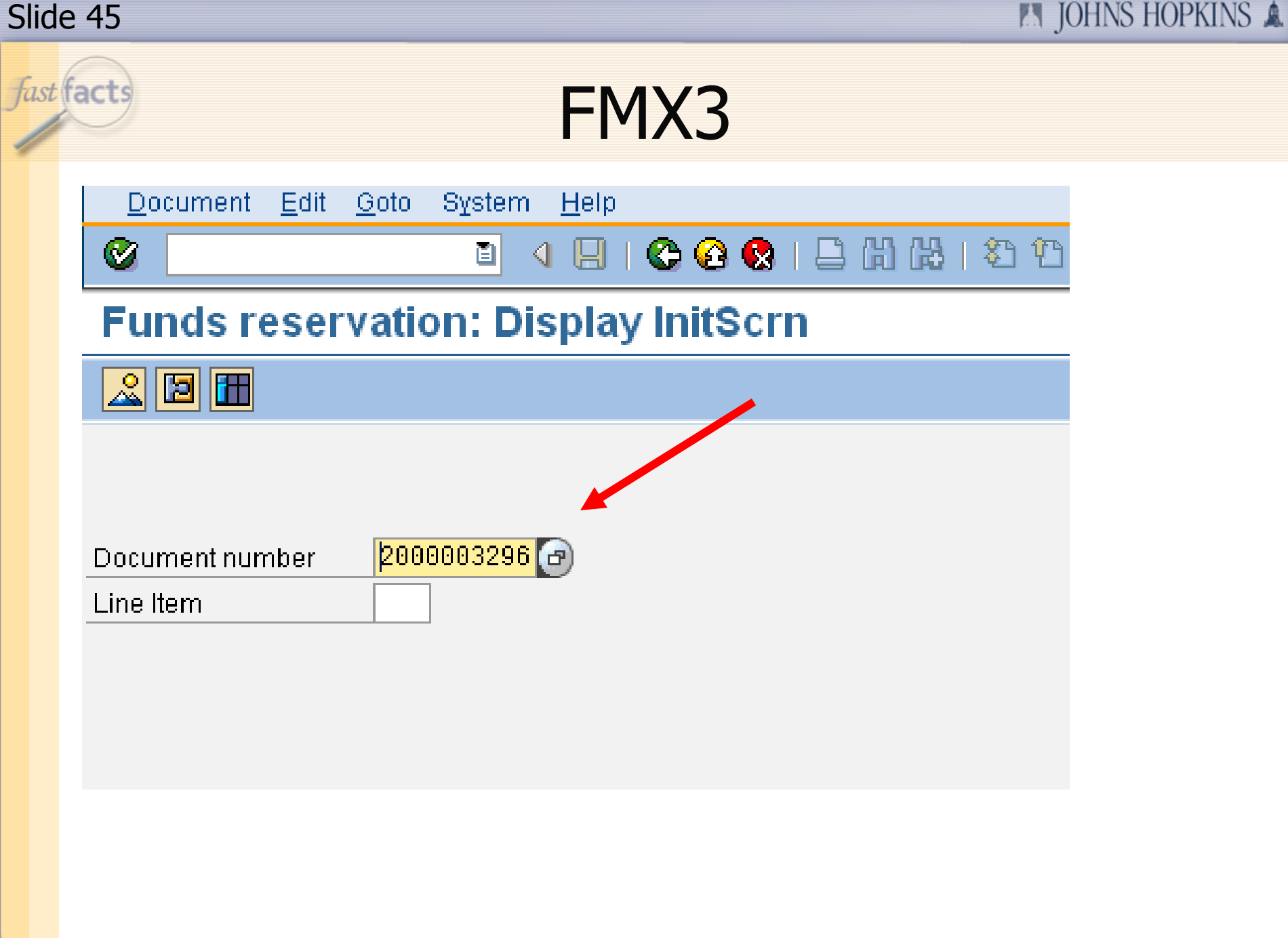

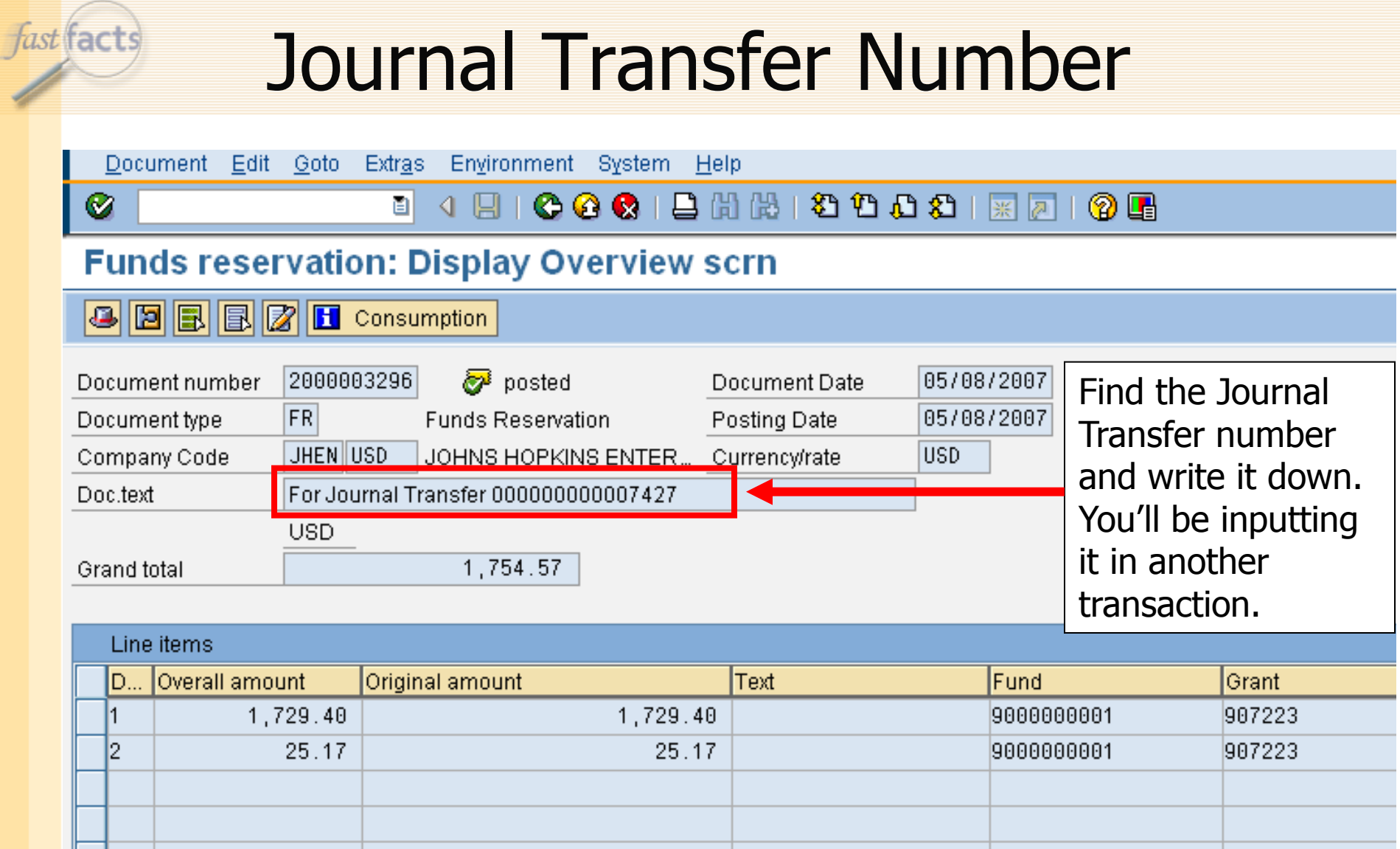

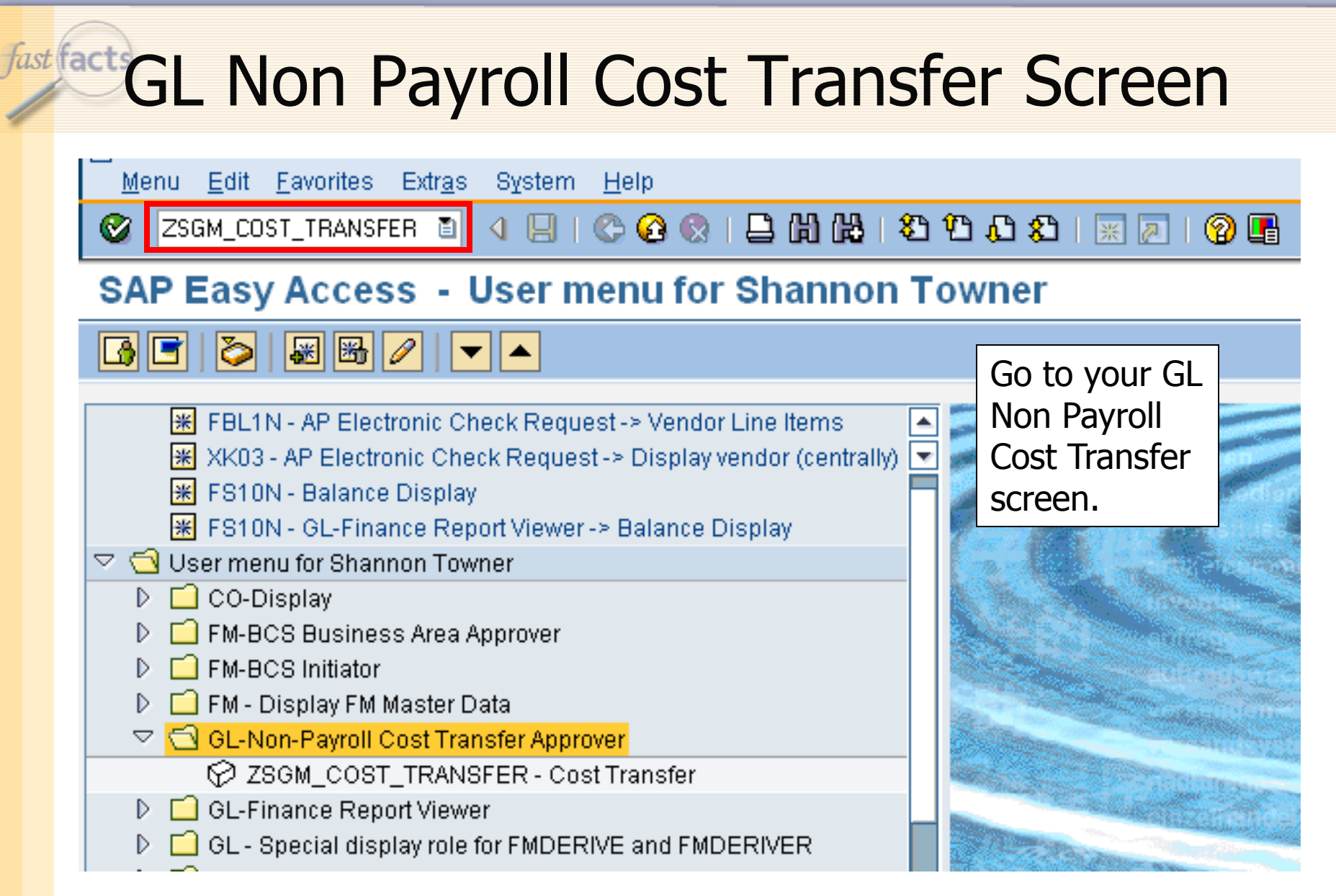

**A JOHNS HOPKINS A** 

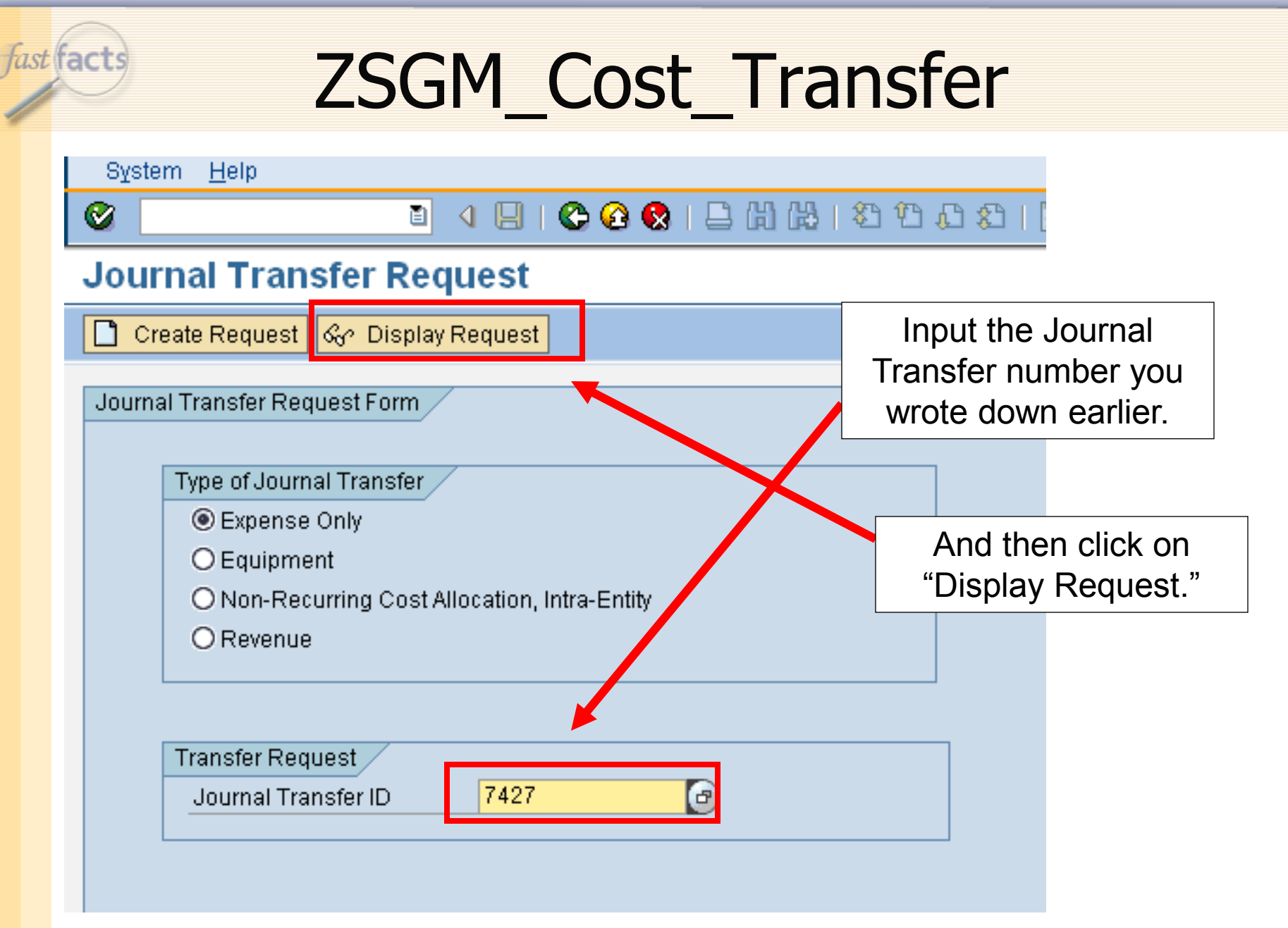

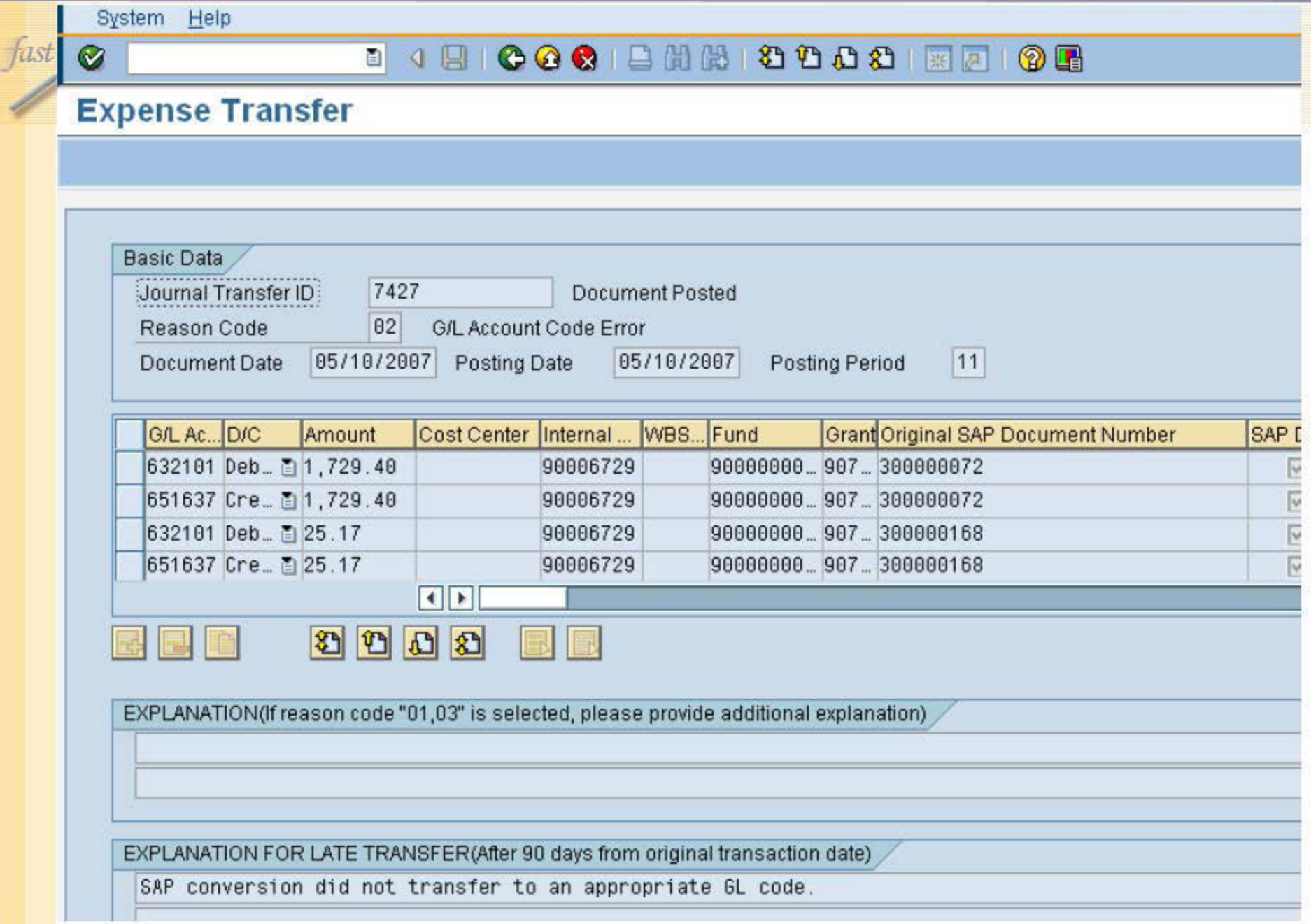

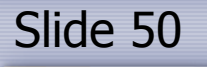

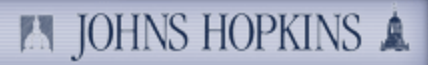

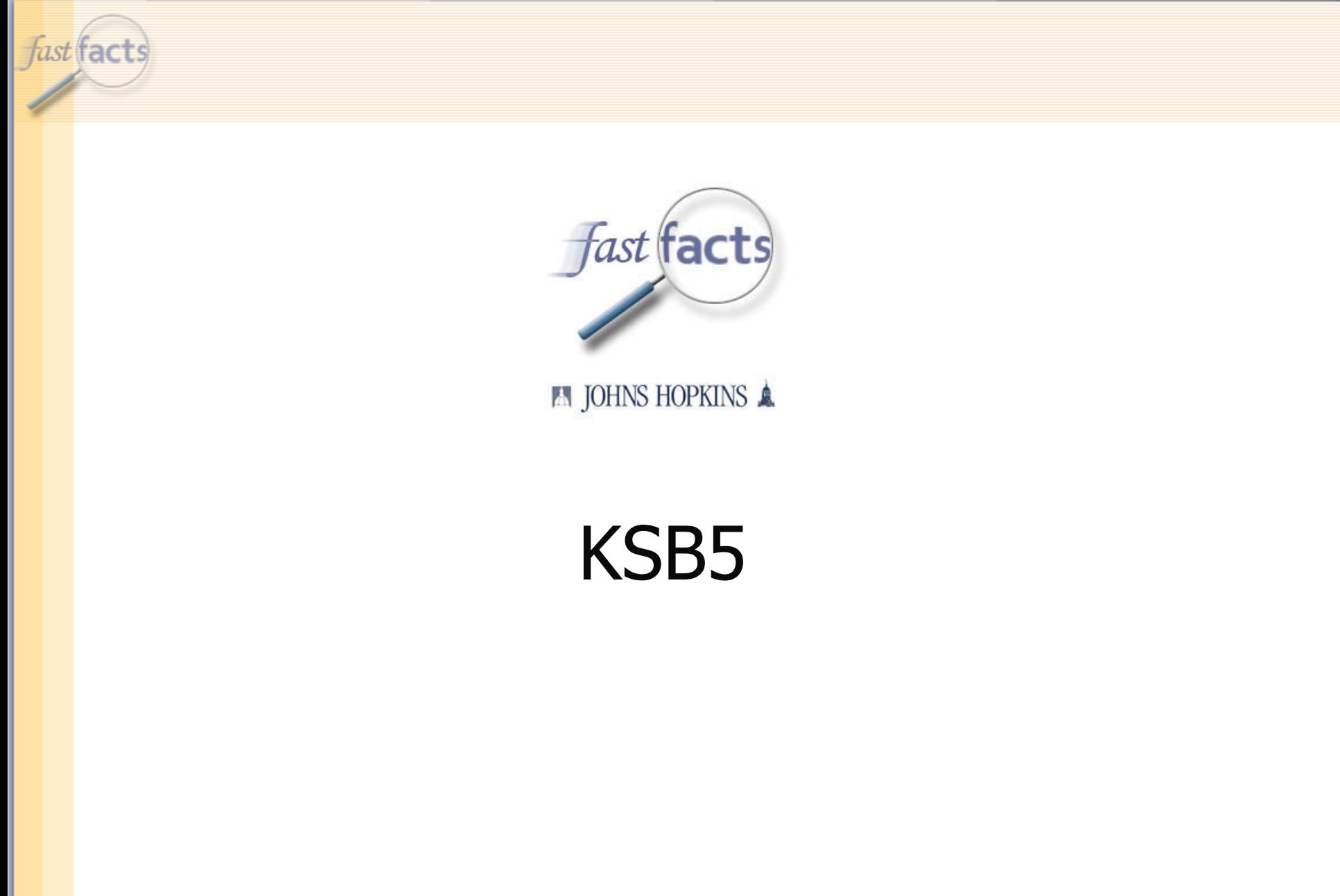

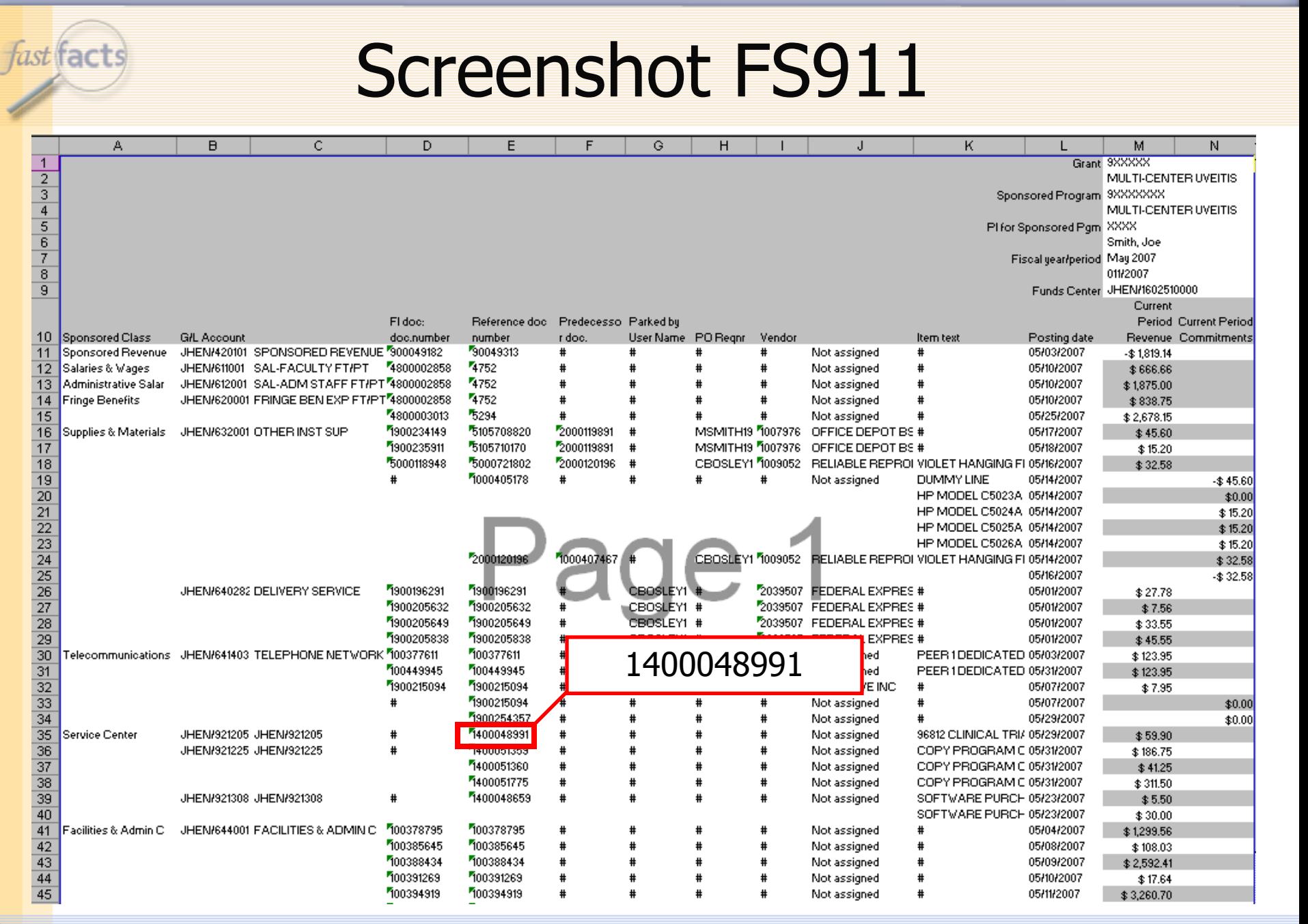

#### **A** JOHNS HOPKINS

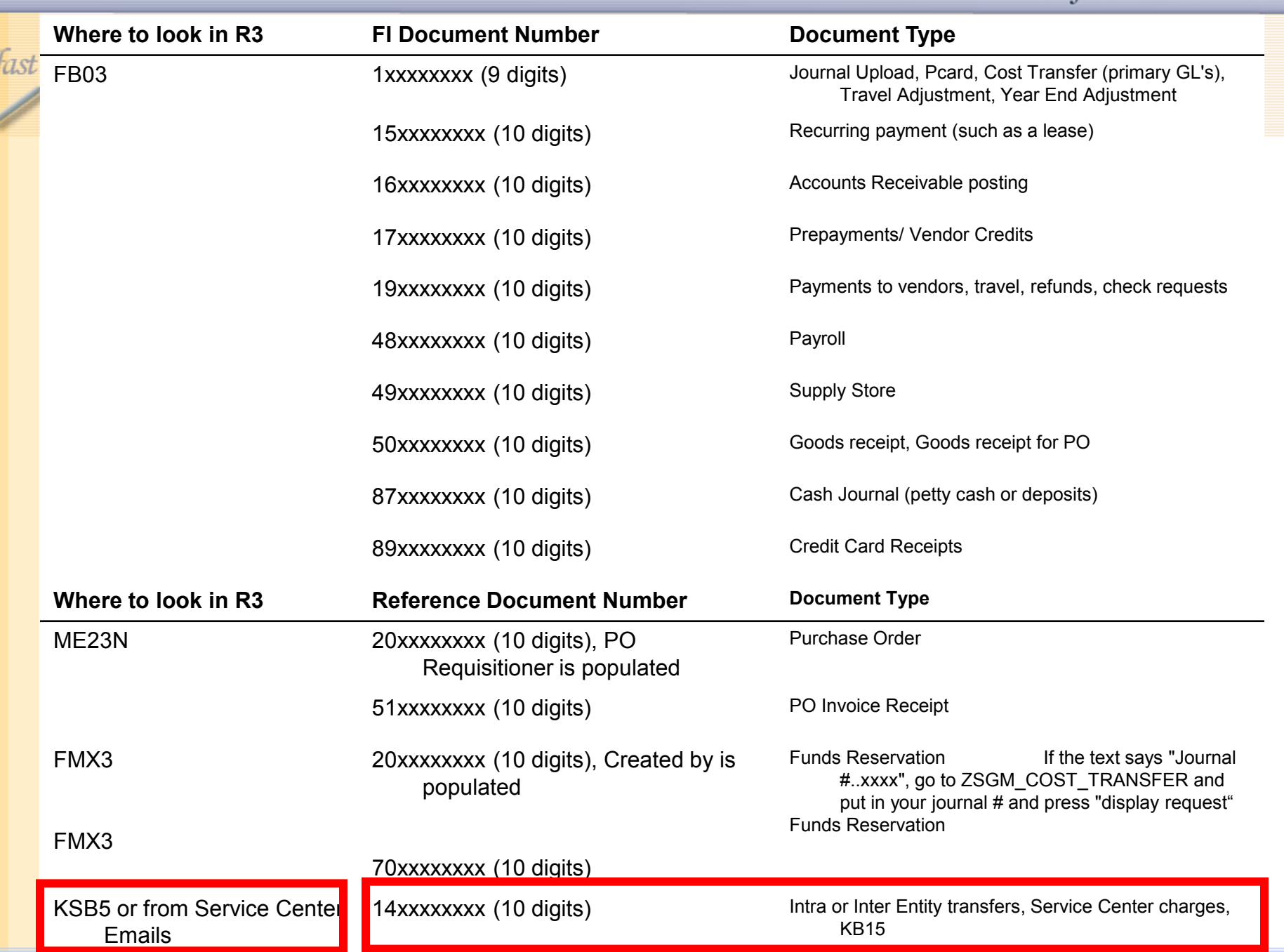

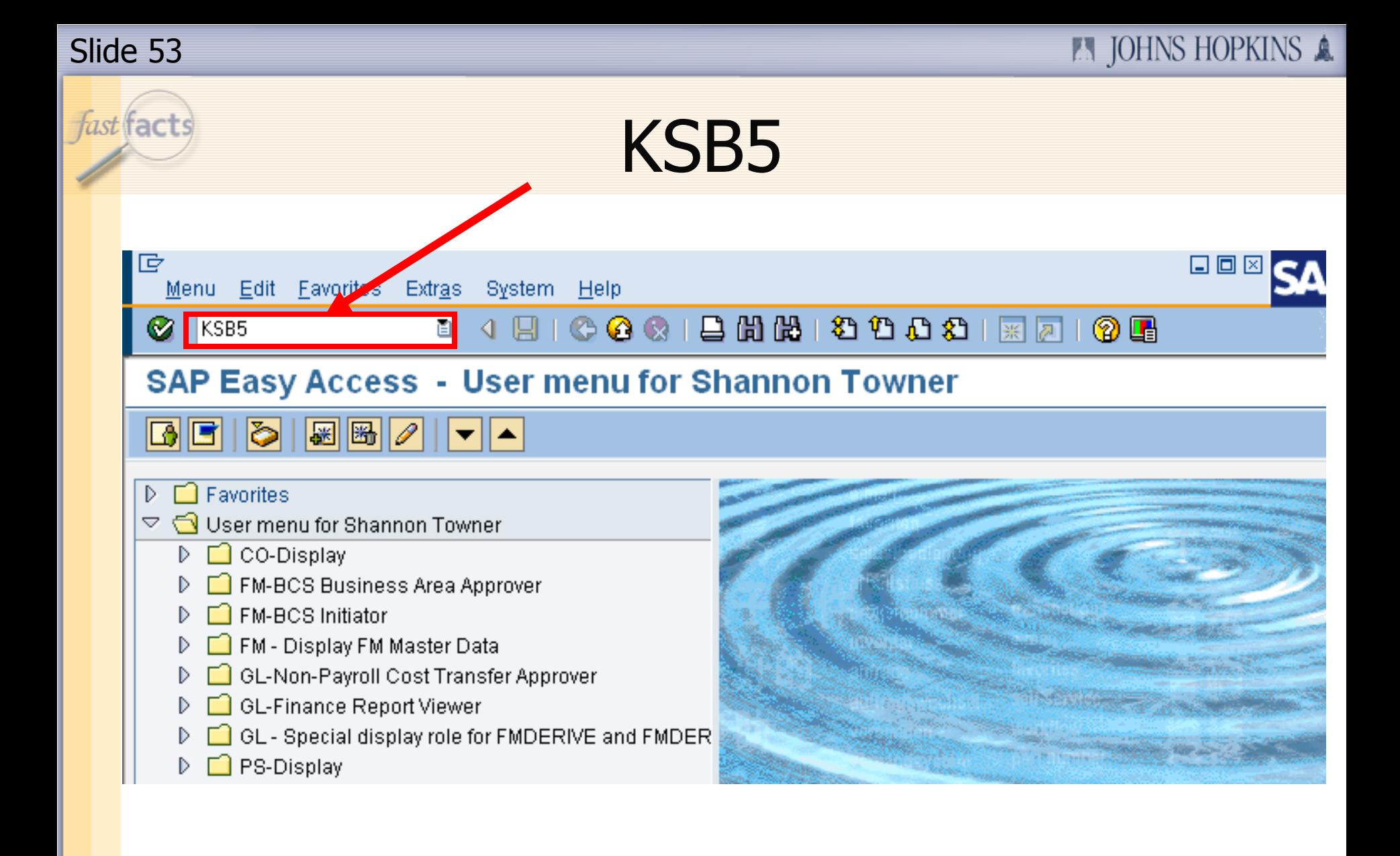

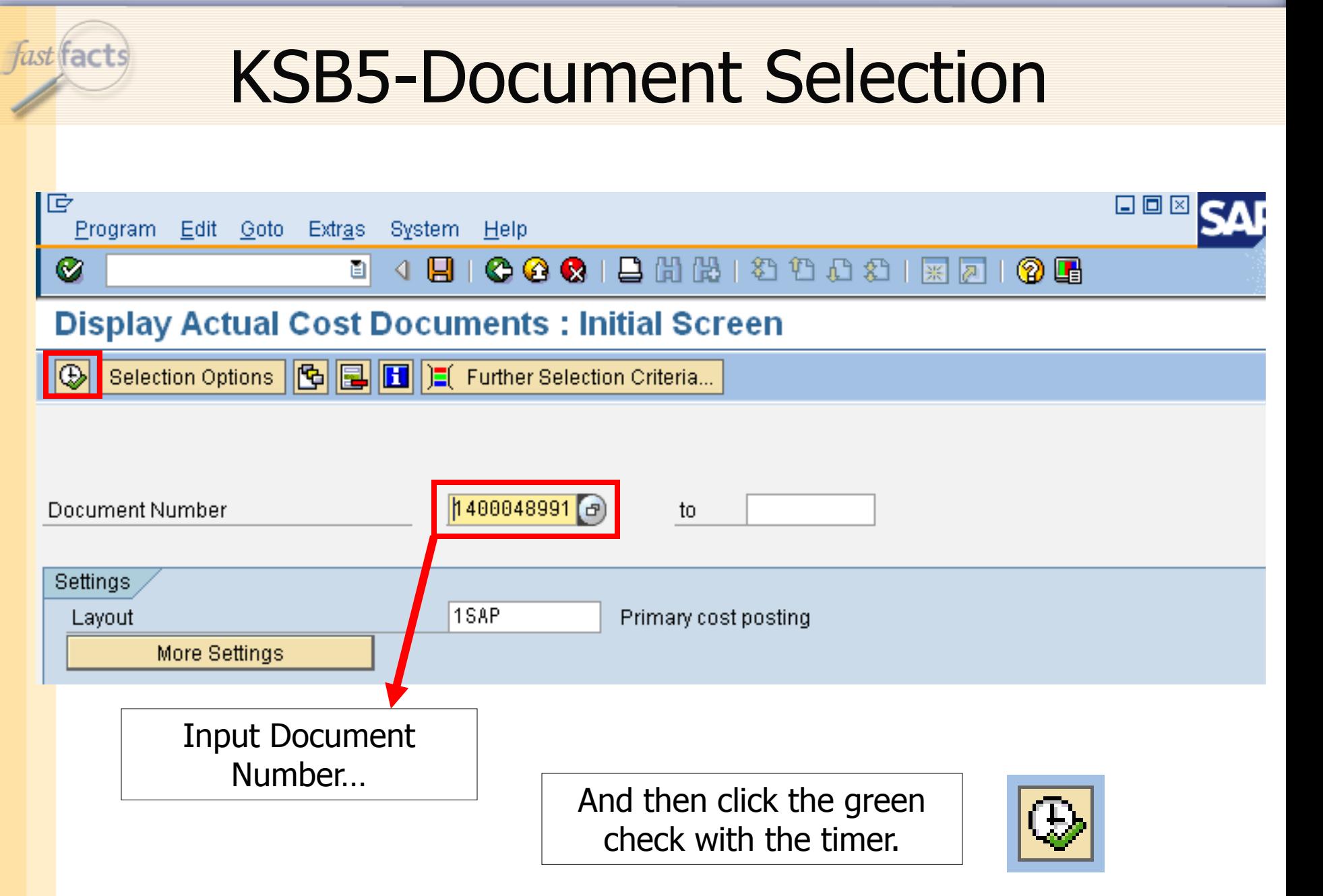

**EN JOHNS HOPKINS A** 

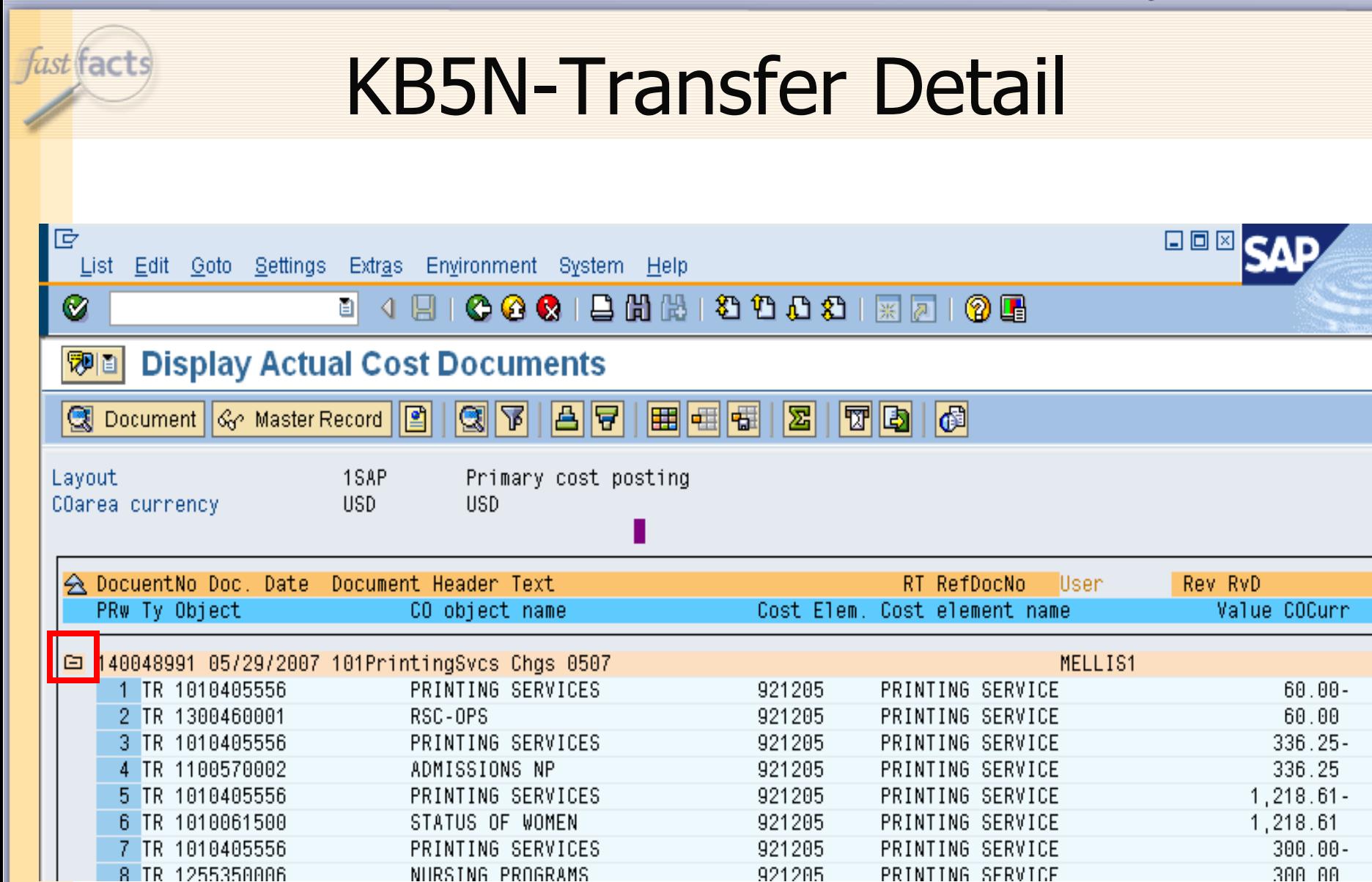